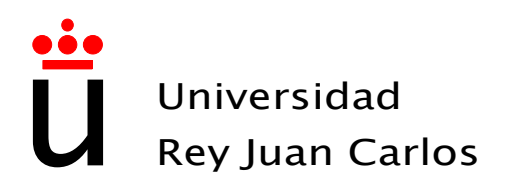

## Escuela Técnica Superior de Ingeniería de Telecomunicación

### Ingeniería de Telecomunicación Administración y Dirección de Empresas

# Proyecto Fin de Carrera

Diseño e implementación de una aplicación multiplataforma para la liquidación del IVA para PYMES en Régimen General

> Autor: Cristina Zamora Contreras Tutor: Gregorio Robles Martínez

Curso Académico 2013/2014

#### Proyecto Fin de Carrera Título del Proyecto

#### Autor Cristina Zamora Contreras

#### Tutor Gregorio Robles Martínez

La defensa del presente Proyecto Fin de Carrera se realizó el día 20 de Junio de 2014, siendo evaluada por el siguiente tribunal:

PRESIDENTE:

Vocal:

SECRETARIO:

y habiendo obtenido la siguiente Calificación:

Fuenlabrada, a 20 de Junio de 2014

Copyright  $\odot$ 2014 Cristina Zamora Contreras

Este documento se publica bajo la licencia

Creative Commons Reconocimiento-CompartirIgual 3.0 España

<http://creativecommons.org/licenses/by-sa/3.0/es>

(Ver Apéndice [D.](#page-86-0))

A mis padres y hermano

#### Agradecimientos

Y por fin llega el día que tantos años he estado esperando. Aquí acaba una etapa muy importante de mi vida, y comienza otra que espero que sea mucho mejor. Esto ha sido posible gracias a todas esas personas que me han acompañado durante todo este largo camino. Unas me han acompañado al principio del camino, otras han formado parte de él durante un tiempo, y otras se han unido más tarde, y otras me han acompañado durante todo el tramo. Pero todas absolutamente todas han sido importantes para mí.

En el ámbito académico, quiero agradecer a todos los profesores que han ayudado a mi formación, y me han hecho de la profesional en la que me estoy convirtiendo. Tanto los buenos que me han brindado su apoyo y paciencia como los no tan buenos que han hecho que no me rinda y saque mi coraje y orgullo. A todos ellos, gracias por creer en mi, o por no hacerlo. Quería hacer una mención especial a mi tutor Gregorio, por ayudarme no solo en este proyecto si no a lo largo de la carrera, por su paciencia, y transmitirme su entusiasmo por el mundo de la Ingeniería.

Creo que soy una persona muy afortunada, y durante la carrera, aquellos que empezaron siendo mis compañeros se han convertido en mis amigos. En mis grandes amigos. Quería comenzar mencionado a tres personas que me han acompañado durante toda la carrera, sin ellos esto no hubiese tenido el mismo sentido. Javi, primo, no hubiese sido lo mismo sin ti, no cambies nunca. Caro, no se que hubiese hecho sin ti todos estos años, hemos sido un gran apoyo. Auros, gracias por estar siempre ahí, para las buenas y para las malas. La palabra amiga lleva tu nombre. Otras muchas fueron a apareciendo más tarde, pero no por ello menos importantes. Rocis, gracias por haberte acercado aquel día a preguntarme en la biblioteca. Para siempre inseparables. Aún nos queda mucho por crecer juntas. Bea, mi gran descubrimiento. Sin ti no hubiese sido posible esto. Gracias por todas las cosas que me has enseñado. Eres un ejemplo de tenacidad. Víctor, tú apareciste en esta última etapa, haciéndote un huequecito muy importante en mi vida. Gracias por tu ayuda, apoyo y cariño incondicional.

Y por último, mi familia. Qué puedo decir que no sepan. Gracias a ellos soy como soy y quien soy. Dicen que la familia te la imponen y uno no la elige, pero si naciese mil veces más, volvería a elegir donde he nacido una y otra vez. Soy realmente afortunada. Gracias Papá, eres un ejemplo de lucha y trabajo. Gracias Mamá por vivir para nosotros, y por querernos por encima de todo. Cuando sea madre, me conformaría con ser la mitad de buena madre que tú. Gracias a los dos por daros y darnos tanto amor. Siempre habéis creédo en mí, incluso cuando yo no lo hacía. Dani, Papá, Mamá, os quiero, sois mi reflejo a seguir.

# Contenido

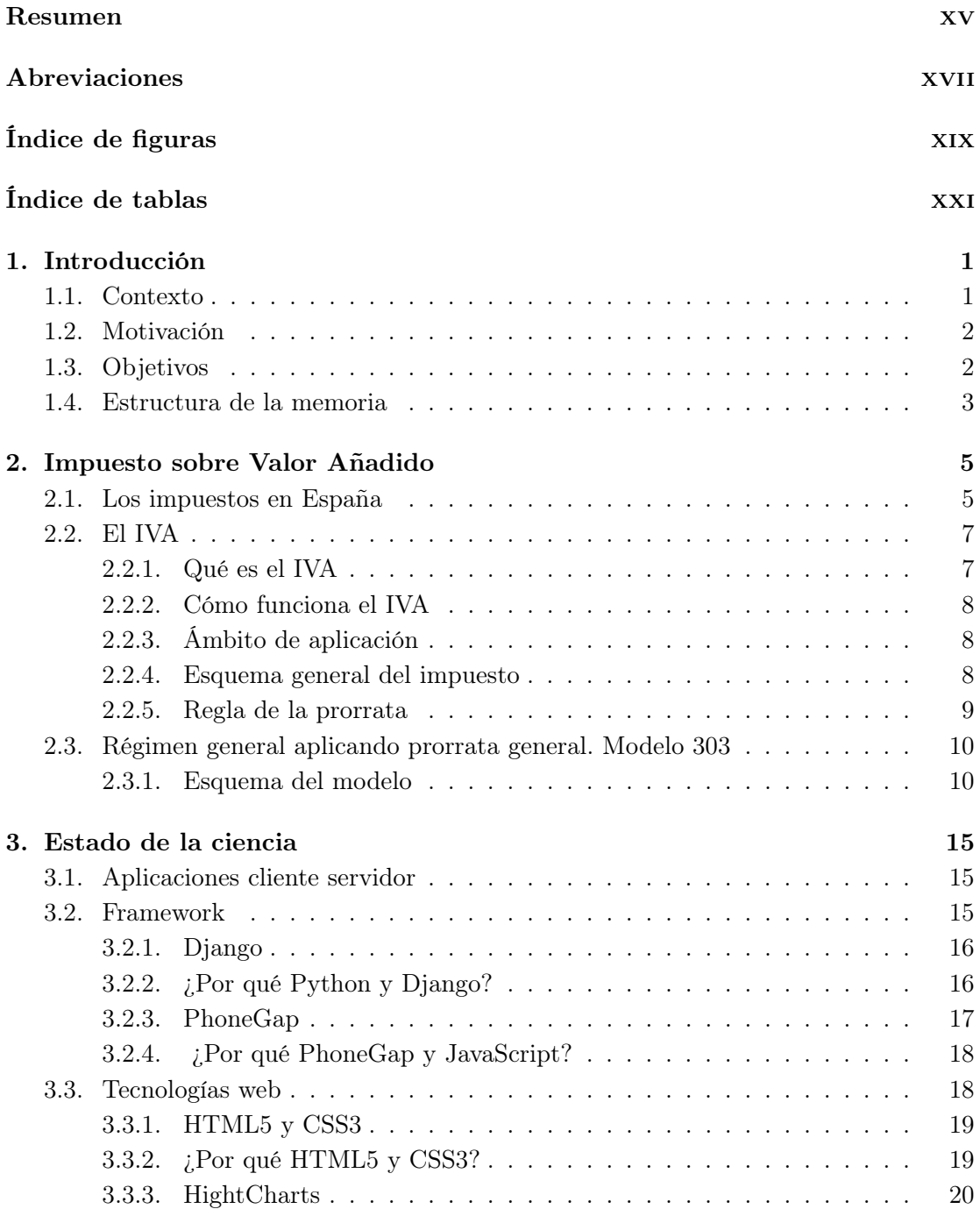

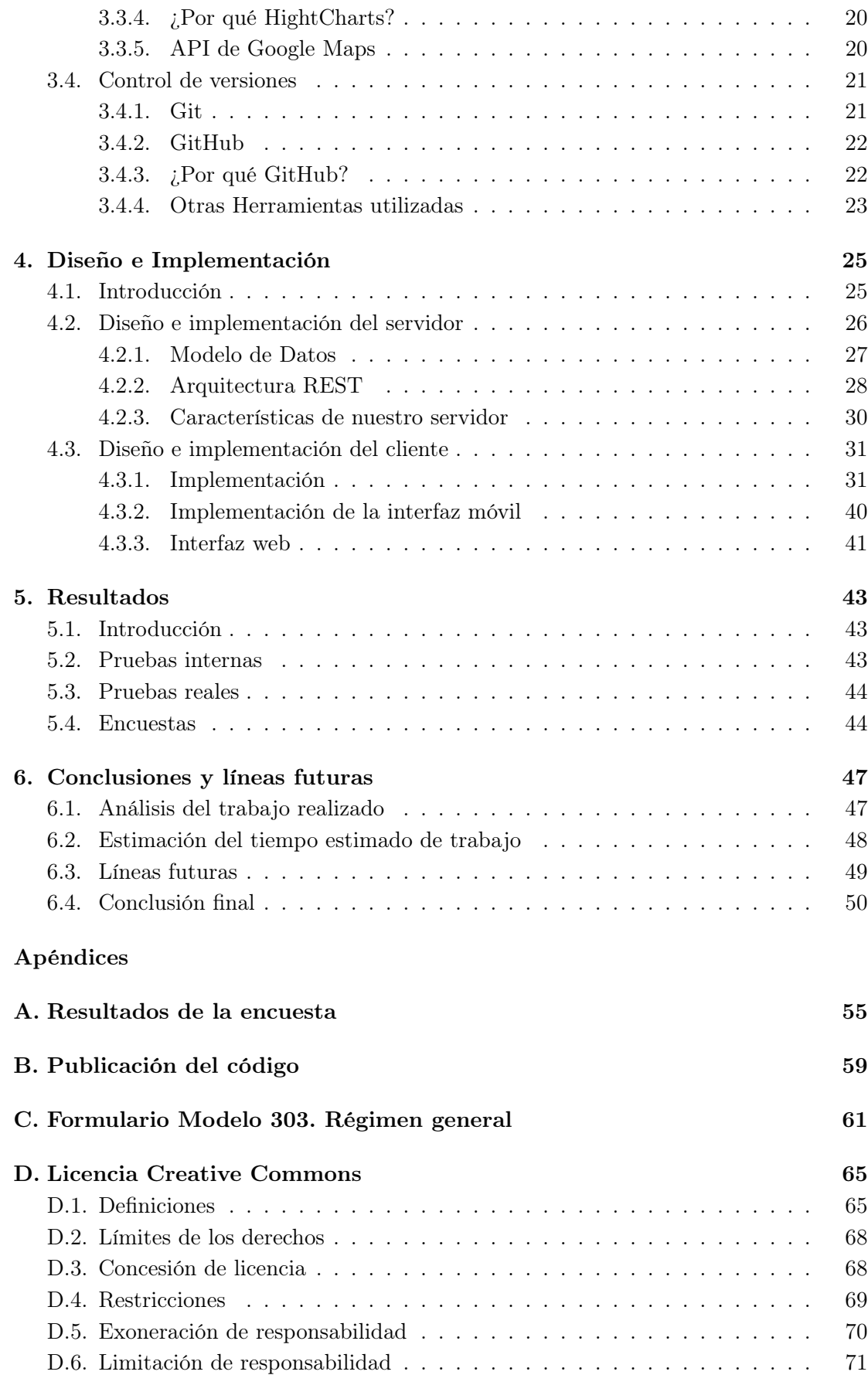

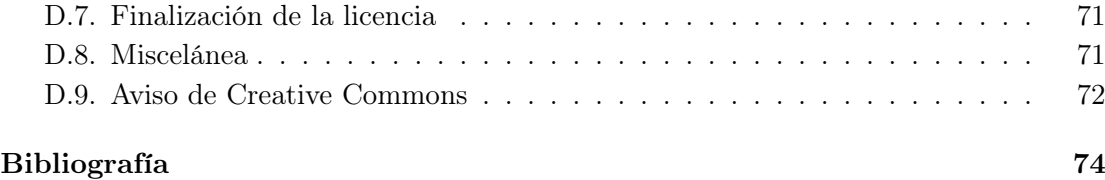

### <span id="page-14-0"></span>**RESUMEN**

La evolución que han experimentado los dispositivos móviles desde su pimera utilización en 1973 ha sido espectacular. Hoy en día podemos manejar terminales de menos de 100 gramos con multitud de funcionalidades. Esta evolución nos ha permitido integrar en estos dispositivos una infinidad de aplicaciones que han mejorado notablemente la podroductividad tanto para uso personal como para uso profesional.

Sin embargo aún faltan muchas aplicaciones por hacer y muchos ámbitos en los que progresar. Y el campo de la Agencia Tributaria es uno de ellos. Los contribuyentes tienen a su disposición el Programa Padre. Una herramienta que permite realizar todos los cálculos del IRPF. Sin embargo, no tiene ninguna aplicación que nos calcule la liquidación del IVA. Para realizar el cálculo hay que rellenar los modelos correspondientes electrónicamente.

Esto para muchas empresas, sobre todo PYMES o autónomos que no cuenten entre su plantilla con especialistas en fiscalidad puede resultar tedioso. Y acaban contratando a especialistas externos, lo que conlleva unos costes e incluso una pérdida de tiempo.

Con este Proyecto Fin de Carrera, se pretende diseñar e implementar un sistema calcule la liquidación del IVA, evitando la pérdida de tiempo y dinero a las PYMES y a los autónomos que tengan la obligación presentar la liquidación.

Para ello, se ha provisto el sistema de una aplicación móvil y una interfaz web, que tendrán como función contabilizar los ingresos y los gastos de un usuario para su posterior liquidación del IVA trimestral. Una de las funcionalidades de la aplicación móvil es leer códigos QR para registrar directamente los gastos de los clientes. El propósito de la interfaz web es la de complementar y dar soporte a la aplicación móvil.

La solución propuesta ha sido desarrollada con la idea de poder utilizarla en cualquier plataforma, utilizando para ello múltiples tecnologías y lenguajes de programación. Con el propósito de realizar un sistema completo y útil que facilite el ejercicio de la actividad del empresario o profesional.

### <span id="page-16-0"></span>**ABREVIACIONES**

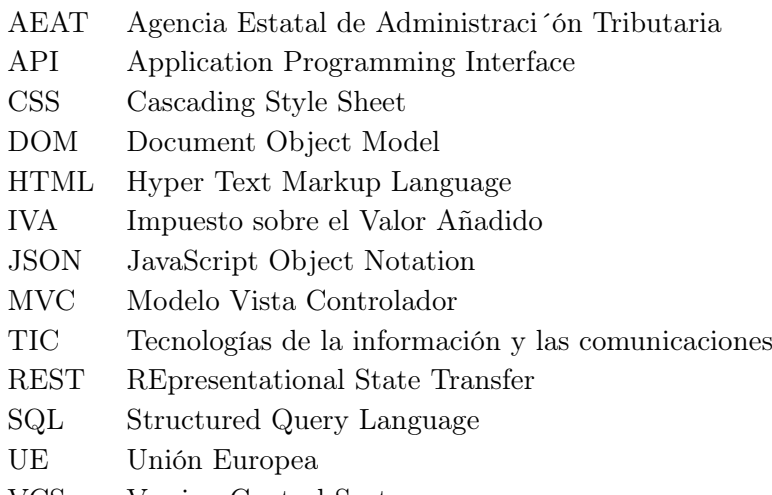

VCS Version Control System

# <span id="page-18-0"></span>Índice de figuras

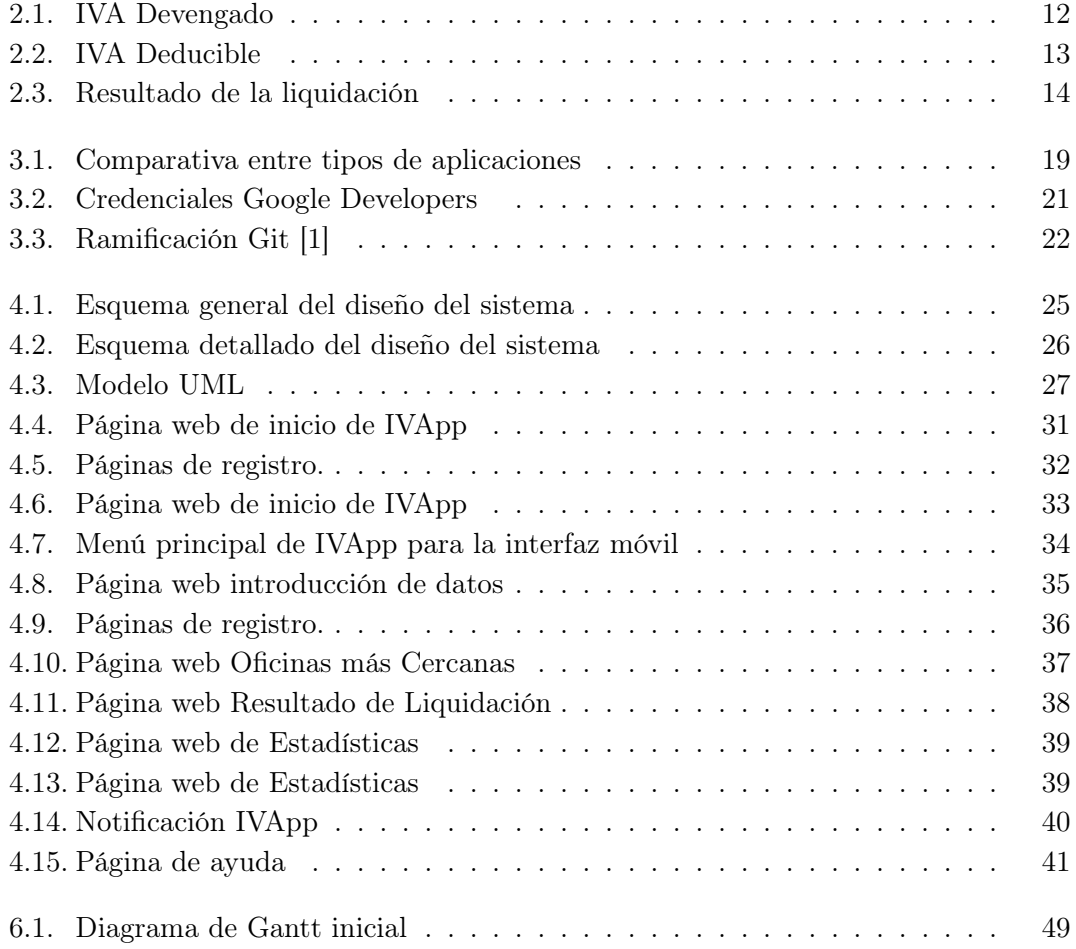

# <span id="page-20-0"></span>Índice de tablas

[2.1. Tipos recargo equivalencia aplicables desde el 1 de septiembre de 2012](#page-32-0)  $\,$ . 11

## <span id="page-22-0"></span> $_{\rm CaPf\tau ULO}$  1 **INTRODUCCIÓN**

En este primer capítulo haremos una breve introducción de este Proyecto Fin de Carrera. Explicaremos la motivación que nos ha llevado a realizarlo, así como los objetivos que queremos conseguir. También expondremos la estructura de la memoria de una forma abreviada para poner en situación al lector de lo que se va a encontrar a lo largo de los siguientes capítulos.

Desde que comencé esta aventura universitaria, muchas han sido las personas que no entendían cómo podía haber elegido dos carreras tan dispares entre ellas. Es cierto que a simple vista puede parecer que esas personas tuviesen razón, incluso yo cuando empecé tampoco veía mucho la relación entre ambas.

Qué mejor que intentar aunar las dos carreras en este Proyecto Fin de Carrera. Porque, ¿para qué existimos los ingenieros de telecomunicación? Pues para facilitar la vida de las personas. Para que puedan comunicarse desde una punta del mundo a otra, para que realicen transacciones sin necesidad de desplazarse, para mejorar las pruebas diagnósticas en medicina, o simplemente para que puedan calcular la liquidación del IVA y saber de antemano si nos tocará pagar, o por el contrario nos devolverán a nosotros (este último resultado será el más deseado).

#### <span id="page-22-1"></span>1.1. Contexto

El IVA es un impuesto indirecto que recae sobre el consumidor. Como el empresario es un mero intermediario entre el consumidor y la Hacienda Pública, tiene que presentar una liquidación del IVA bien mensual o bien trimestral, para pagar lo que ha cobrado de más, o para que le devuelvan el exceso que ha pagado. Esta liquidación es obligatoria para todos los sujetos que realicen cualquier tipo de actividad comercial.

Existen diversos modelos para presentar la liquidación. Pero el que mayor porcentaje de usuarios usa es el modelo 303. Además a partir de este año los sujetos obligados a presentar los modelos 310, 311, 370 y 371, tendrán que presentar el modelo 303.

#### 2 / Introducción (C. 1)

Esto se hace cumplimentando dicho modelo. Hasta el año pasado se podía presentar o bien en papel, o bien vía telemática. Pero la Orden HAP/2194/2013, de 22 de noviembre del 2013 que establece las nuevas normas de presentación de las declaraciones tributarias, indica que para el caso del modelo 303 de liquidación trimestral del IVA, el cuarto trimestre de 2013 será el último, ya que los modelos generados con fecha de devengo posterior al 1 de enero de 2014 tendrán que presentarse telemáticamente por todos los contribuyentes obligados.

Pero todavía no se ha conseguido desarrollar una forma intuitiva de rellenar los modelos. Y no es trivial presentar la liquidación si no tienes unos mínimos conocimientos de fiscalidad.

#### <span id="page-23-0"></span>1.2. Motivación

Todo esto surgió un día en clase de Régimen Fiscal. Pensé que si para nosotros que estábamos estudiando fiscalidad, el manejo del Programa PADRE para calcular la Declaración de la Renta era complejo, sería mucho mas complicado para las personas que no tuviesen conocimientos de fiscalidad. Pero intentar simplificar este proceso sería cuanto menos muy largo, y quizá demasiado ambicioso. Y me di cuenta que no había ningún programa para la liquidación del IVA. La única manera de hacerlo era cumplimentar el modelo indicado. De ahí nace la idea de diseñar una aplicación que de manera sencilla, haga los cálculos por nosotros sin que tengamos que tener mucha idea de fiscalidad.

Lo que queremos conseguir con este PFC es desarrollar una aplicación que facilite el ejercicio de su actividad a los empresarios, PYMES y autónomos, que estén obligados a presentar la liquidación. De tal manera que podamos ahorrarles tiempo y esfuerzo en cumplimentar los modelos a mano, y además que tengan que aprender a hacerlo. O en su defecto, si estaban contratando a alguien para que se lo hiciese, ahorrarles dinero.

Resumiendo, este Proyecto Fin de Carrera es un proyecto técnico, para una aplicación fiscal.

#### <span id="page-23-1"></span>1.3. Objetivos

El objetivo del presente Proyecto Final de Carrera es, por consiguiente, diseñar e implementar una aplicación móvil complementada con una aplicación web que nos facilite el cálculo de la liquidación del IVA. En este caso hemos elegido implementar el modelo 303 para PYMES en Régimen General debido a que es el más utilizado. En capítulos posteriores explicaremos qué es todo esto.

Para conseguirlo se ha desglosado este objetivo principal en otros cuatro de menor envergadura, cuyo conjunto nos ofrezca la solucioón buscada. Los objetivos son los siguientes:

• Diseñar y crear una base de datos donde almacenar toda la información necesaria

de los usuarios.

- Desarrollar una aplicación móvil, que nos permita introducir gastos e ingresos según vayan surgiendo para facilitar el cálculo de la liquidación del IVA.
- Desarrolar una aplicación web que complemente a la aplicación móvil.
- Implementar un servidor que nos permita alojar a nuestros clientes.

Aparte de estos objetivos generales, tenemos otros objetivos más específicos para cada una de las interfaces:

- Objetivos específicos para la interfaz móvil:
	- 1. Gegenerar códigos QR a modo de factura para simplificar la funcionalidad al usuario, así como leer estos códigos.
	- 2. Permitir el funcionamiento de la aplicación sin Internet, guardando los datos del móvil en caché.
	- 3. Mostrar oficinas más cercanas mediante geolocalización.
- Objetivos específicos de la interfaz web:
	- 1. Mostrar unas estadísticas de la trayectoria del usuario, trimestrales y anuales.

Para conseguir estos objetivos, hemos necesitado aprender y profundizar acerca de la Hacienda Pública, los impuestos, el IVA y sus tipos impositivos. Además de un lenguaje de programación totalmente nuevo para nosotros como es JavaScript, entre otras muchas cosas más.

#### <span id="page-24-0"></span>1.4. Estructura de la memoria

Para facilitar la lectura de la memoria, creemos que ayudará hacer un resumen de como se estructuran los siguientes capítulos.

En el presente capítulo, de Inroducción, explicamos la motivación y los objetivos que nos han llevado a realizar este Proyecto Final de Carrera.

En el capítulo 2, Impuesto sobre el Valor Añadido, hace una breve introducción de los impuestos en España desde los romanos hasta la actualidad para pasar a explicar mas detalladamente el IVA, y más concretamente el modelo 303.

En el capítulo 3, Estado de la ciencia<sup>[1](#page-24-1)</sup> se explican las tecnologías utilizadas para llevar a cabo el proyecto.

El capítulo 4 es Diseño e Implementación. Este capítulo es el capítulo central de la memoria, donde explicamos el desarrollo y el funcionamiento de la aplicación,

<span id="page-24-1"></span> $^{\rm 1}$  Comúnmente se utiliza Estado del Arte, pero según la RAE su uso es incorrecto, ya que es un calco del inglés

4 / Introducción (C. 1)

intentando analizar también los problemas surgidos.

El capítulo 5 es Despliegue y Resultados, donde podremos evaluar nuestra aplicación en un entorno real.

Por último, en el capítulo 6, Conclusiones, se presentarán las evaluaciones y posibles líneas futuras.

## <span id="page-26-0"></span> $_{\rm CaPfttuto}$   $2$ Impuesto sobre Valor Añadido

En este segundo capítulo se hace una breve introducción de los impuestos a lo largo de la historia de España. Se define el IVA, su funcionalidad y se explica el Régimen General y el modelo 303.

#### <span id="page-26-1"></span>2.1. Los impuestos en España

La historia de las Naciones, es una historia impositiva. Si los Estados centralizados se han creado y han crecido, ha sido precisamente porque ha existido la necesidad de recaudar impuestos eficientemente. Los impuestos existen para fortalecer a las naciones, y España ha sido una nación fuerte desde tiempos inmemoriales, cuando se llamaba Hispania, y desde tiempos inmemoriales ha sido gravada por impuestos [\[2\]](#page-94-2).

En la España romana se cobraba la indicción que era un impuesto sobre la renta de la propiedad rural. También existía un impuesto especial que era recaudado en momentos puntuales de necesidad por parte del Estado (guerras...), llamado superindicción [\[3\]](#page-94-3).

La vigésima era pagada por los agricultores con la contribución del 5% de sus cultivos. Ésta era una tasa fundamental para el buen funcionamiento de Roma. Ya existía el IVA en Roma, como impuesto del 1 % sobre las ventas. También existía una especie de IRPF llamado la capitación o impuesto per cápita, por el cual toda persona sujeta a él pagaría la misma cantidad de dinero, independientemente de su renta o de sus circustancias [\[2\]](#page-94-2).

Los labradores que trabajaban en tierras ajenas cedidas por el Estado pagaban el obligado ager publicus. Tenían que entregar un décimo del grano cosechado, y un quinto de la leña cortada [\[2\]](#page-94-2)[\[3\]](#page-94-3).

El pueblo romano era un pueblo muy complejo y amplio, por lo que cobraban muchos impuestos, y muy complejos también. Pero en España la llegada de los godos cambió esta situación y se estableció una sociedad dual, debido a que los reyes visigodos dejaron que los hispanoromanos continuasen con sus organizaciones e instituciones. Por un lado los hispanoromanos seguían pagando impuestos, y por otro lado, los godos

#### 6 / Impuesto sobre Valor Añadido (C. 2)

apenas pagaban nada, porque los reyes visigodos no necesitaban muchos ingresos, pues su corte era pequeña y sencilla. Vivían de los impuestos pagados por los ciudadanos romanos en Hispania y de una pequeña contribución llamada eudo. El Fuero Juzgo prohibía que un ciudadano hispanoromano pudiese vender tierras a uno visigodo, para evitar que la población agrícola romana que estaba pagando dejase de hacerlo [\[3\]](#page-94-3).

Había algunos impuestos que dependían de la situación del pueblo en ese momento, como por ejemplo las angarias o los bagages que consistían en que cada persona prestase sus caballerías y carruajes para el transporte de las tropas, el equipaje del príncipe o el del señor feudal, etc. Esta organización de los godos permanece intacta hasta que se convierten en reyes cristianos, ya que cada vez es mayor el terreno en el que gobiernan. Al ampliar su territorio necesitan recaudar más dinero para poder financiarse [\[2\]](#page-94-2).

Así surgen la moneda o señoreaje, impuesto que cobraban los reyes por acuñar moneda. También surgió la fonsadera, que era un tributo pagado por los ciudadanos para los gastos de la guerra. Quien tenía armas y caballo estaba eximido de ese impuesto a no ser que fuesen llamados a la guerra y no se quisiesen presentar o abandonasen antes, entonces debían pagar la cuantía que el rey estimase [\[2\]](#page-94-2).

Otros impuestos destacables de la época era los yantares. Eran pagos y servicios que hacían los pueblos de la zona donde se encontraba el rey, su familia y su séquito para poder mantenerles. Antes la Corte cambiaba frecuentemente de zona. El rey también se hacía dueño de todos los bienes de los condenados a muerte. Este derecho fiscal ha sido una fuente de corrupción según muchos historiadores [\[2\]](#page-94-2).

En estos tiempos ya existían impuestos de sucesión como la mañería, que era un tributo que consistía en que los bienes de una persona sujeta a este impuesto, es decir, que no había tenido sucesión pasaban a ser propiedad de la Corona, tras su muerte. También el rey se quedaba con todos los bienes de los extranjeros que falleciesen en Castilla [\[2\]](#page-94-2).

Los moros y los judíos que residían en Castilla tenían que pagar la morería, y la judería respectivamente para recibir protección por parte del rey. Ambos también pagaban un impuesto por dejarles vivir en territorio de Castilla.

Los reyes de la Reconquista cada vez tenían más necesidades, y por lo tanto un afán recaudatorio mayor. Por este motivo en el siglo XIII nacen los derechos de cancillerías, que gravaban asuntos de la Administración tales como títulos, nombramientos, etc. Además la Corona y la Iglesia se repartían los diezmos, pero a la Corona solo le correspondía dos novenas partes de la reaudación. En estos tiempos es cuando nace el que probablemente sea el impuesto más significativo de la Historia Fiscal española, la alcabala. Era un impuesto que gravaba el volumen de las ventas producidas. Era el impuesto que más ingresos producía a la hacienda real, y nace cuando las Cortes le conceden a Alfonso XI su recaudación para financiar la toma de Algeciras. Los Reyes Católicos siguieron con estos impuestos e incluso subieron este último [\[2\]](#page-94-2).

Había infinidad de impuestos más, como los millones. Era un impuesto indirecto sobre la alimentación, que se aplicaba sobre el vino, el vinagre, el aceite, la carne, el jabón y las velas [\[2\]](#page-94-2).

Esta estructura continuó prácticamente igual a lo largo de los siglos siguientes, pero numerosos fueron los intentos de reforma tributaria. Aunque ninguno de ellos se hizo efectivo, sirvieron de base para la implantación de la reforma de 1845, que es el punto de inicio del actual sistema tributario español. Esta reforma supuso una amplia unificación fiscal del territorio español. En el nuevo sistema tributario español se dio mucha más importancia a los impuestos directos que a los indirectos, y así se suprimieron las aduanas interiores, los diezmos, la alcabala y los millones [\[3\]](#page-94-3).

#### <span id="page-28-0"></span>2.2. El IVA

El Impuesto sobre el Valor Añadido es un impuesto que constituye la base del sistema español de imposición indirecta. El IVA lleva con nostros muy poco tiempo, tan solo 24 años. Cuando España entra en la Comunidad Económica Europea (CEE) es cuando nace el IVA, sustituyendo al antiguo Impuesto Sobre el Tráfico de Empresas. En 1992 el IVA experimenta una reforma a nivel comunitario, adaptándose al mercado interior dentro de la Comunidad Económica Europea que supuso la supresión de los controles en las fronteras. La ley fundamental que regula este tributo es la Ley 37/1992. Real Decreto 1624/1992, por el que se aprueba el Reglamento sobre el Impuesto del Valor Añadido [\[3\]](#page-94-3).

#### <span id="page-28-1"></span>2.2.1. Qué es el IVA

El Impuesto sobre el Valor Añadido es un impuesto de naturaleza indirecta que afecta al consumo de bienes y servicios. Este impuesto grava tres clases de operaciones distintas:

- Entregas de bienes y prestaciones de servicios realizadas por empresarios y profesionales en el desarrollo de su actividad.
- Adquisiciones intracomunitarias de bienes que, en general, son realizadas por empresarios o profesionales, también en ocasiones pueden ser realizadas por particulares (por ejemplo, una adquisición intracomunitaria de medios de transporte nuevos).
- Importaciones de bienes, cualquiera que sea quien las realice, ya sea empresario, profesional o particular.

Al recaer este impuesto sobre el consumo, quien realmente resulta gravado es el consumidor final. Es decir, no es soportado por el empresario o profesional, excepto cuando éste actúe como consumidor final de un bien o servicio [\[3\]](#page-94-3).

8 / Impuesto sobre Valor Añadido (C. 2)

El empresario o profesional actúa meramente como intermediario entre la Hacienda Pública y el consumidor final.

#### <span id="page-29-0"></span>2.2.2. Cómo funciona el IVA

Se pueden diferenciar dos aspectos en la aplicación del impuesto por parte de los empresarios o profesionales:

- 1. Por sus ventas o prestaciones de servicios que repercuten a los adquirientes o consumidores finales, las cuotas del IVA que correspondan han de ingresarse en el Tesoro. Es decir, el empresario cuando entrega un bien o el profesional cuando presta un servicio, repercute a los destinatarios del bien o del servicio las cutoas del IVA, con la obligación de ingresarlas en el Tesoro.
- 2. Por sus adquisiciones soportan cuotas que tienen derecho a deducir en sus autoliquidaciones. En cada liquidación se declara el IVA repercutido a los clientes, menos el soportado en las compras y adquisiciones a los proveedores. Este resultado puede ser tanto positivo como negativo.

Si el resultado es positivo, se debe ingresar en el Tesoro. Si el resultado es negativo, generalmente se compensa en las autoliquidaciones posteriores. Pero si es la última declaración presentada, y el resultado es negativo o se trata de sujetos pasivos inscritos en el registro de devolución mensual, en cualquier declaración, se puede optar por solicitar la devolución o bien compensar el saldo negativo de las liquidaciones siguientes [\[4\]](#page-94-4).

#### <span id="page-29-1"></span>2.2.3. Ámbito de aplicación

El IVA se aplica a la Península, Islas Baleares y además a las islas adyacentes, el mar territorial hasta el límite de 12 millas náuticas y el espacio áereo correspondiente a dicho ámbito. Por el contrario no se aplica a Ceuta, a Melilla y a Canarias. Por lo tanto, sólo están sujetas al IVA español las operaciones que se realicen en la Península e Islas Baleares [\[4\]](#page-94-4).

Cuando el sujeto pasivo efectúe operaciones dentro de los territorios del País Vasco o Navarra, la tributación se producirá conforme al concierto y convenio económico en vigor [\[4\]](#page-94-4).

#### <span id="page-29-2"></span>2.2.4. Esquema general del impuesto

Para la correcta aplicación de este impuesto, tenemos que diferenciar claramente dos partes: el IVA devengado o repercutido y el IVA soportado deducible [\[4\]](#page-94-4).

#### IVA devengado o repercutido

El IVA devengado es aquel el cual el empresario o profesional cobra a sus clientes al vender un bien o prestar un servicio. Para que se aplique el IVA en una operación han de tenerse en cuenta los siguientes aspectos:

- Debe tratarse de una entrega de bienes o una prestación de servicios realizadas por un empresario o profesional, de una adquisición intracomunitaria de bienes o de servicios o de una importación de bienes.
- No debe tratarse de una operación no sujeta o exenta por la Ley.
- La operación debe entenderse realizada en la Península o Islas Baleares.
- La operación debe entenderse producida o realizada, ya que sólo cuando se realiza o se produce se devenga el IVA correspondiente a la operación de que se trate.
- Hay que determinar la cantidad (base imponible) sobre la que debe aplicarse el tipo impositivo.
- Hay que determinar el tipo impositivo correspondiente a la operación.

#### IVA soportado deducible

Es el IVA que el empresario o profesional soporta en sus compras, adquisiciones e importaciones. El empresario o profesional pueden deducir del IVA devengado el IVA soportado [\[4\]](#page-94-4).

#### <span id="page-30-0"></span>2.2.5. Regla de la prorrata

La regla de la prorrata es un sistema de ajuste que afecta a los sujetos pasivos que adquieren bienes y servicios y que utilizan en operaciones con derecho y sin derecho a deducción. No se aplica a las cuotas soportadas en bienes o servicios que no afecten directa y exclusivamente a la actividad realizada por el empresario o profesional.

La Ley del IVA nos dice, que cuando un empresario compra bienes o contrata servicios por los que soporta IVA, y entrega bienes o presta servicios por los que sí repercute IVA y al mismo tiempo entrega bienes o presta servicios por los que no repercute IVA, no podrá deducir el total del IVA que él ha soportado y entonces habrá que aplicar una prorrata, que es un porcentaje, al IVA Soportado y esto nos dará la cuantía del IVA Soportado Deducible.

La regla de la prorrata puede ser general o especial [\[4\]](#page-94-4).

#### A. La prorrata general

Se aplica cuando el sujeto pasivo efectúa conjuntamente operaciones con y sin derecho a deducción y no sea de aplicación la prorrata especial. Las cuotas soportadas son deducibles en el porcentaje siguiente:

$$
Porrata General Definiva = \frac{Operations Exentas}{Operations Exentas y No Exentas} \tag{2.1}
$$

El resultado se toma como porcentaje. Si sale con decimales se redondea siempre por exceso a número entero [\[4\]](#page-94-4).

10 / Impuesto sobre Valor Añadido (C. 2)

#### B. La prorrata especial

La prorrata especial se aplica por opción del sujeto pasivo. Dicha opción se efectúa o bien en el mes de diciembre del año anterior a aquel que se quiera aplicar. O bien en los casos en los que se inicien actividades, hasta la finalización del plazo de presentación de autoliquidación correspondiente al período en que se produzca el comienzo de la realización habitual de las entregas de bienes o prestaciones de servicios de la actividad [\[4\]](#page-94-4).

Se aplica obligatoriamente cuando aplicando la prorrata general la deducción excede un 20 % de la que resultaría aplicando la prorrata especial [\[4\]](#page-94-4).

#### <span id="page-31-0"></span>2.3. Régimen general aplicando prorrata general. Modelo 303

El modelo 303 es el modelo más utilizado a la hora de reportar las operaciones de IVA realizadas durante cada período de liquidación, ya que es obligatorio para la mayoría de formas juriídicas que se pueden adoptar a la hora de comenzar una actividad económica. Por lo tanto han de presentar el modelo 303 todos los autónomos, sociedades civiles, cualquier tipo de sociedad mercantil y comunidades de bienes, que hayan optado por el Régimen General de IVA.

Las empresas que cotizan en Régimen Simplificado de IVA (por módulos) tienen que presentar el modelo 310 y el 311 y las que cotizan en Régimen de Recargo de Equivalencia no están obligados a presentar ningún modelo de IVA.

Este modelo suele presentarse trimestralmente. Los plazos de presentación son del 1 al 20 del mes siguiente al período de liquidación, es decir, abril, julio, octubre. La autoliquidación del cuarto trimestre, se tiene que presentar del 1 al 30 de enero del año siguiente [\[5\]](#page-94-5).

El lugar de presentación y el formato cambia dependiendo de si la liquidación sale a ingresar o a devolver. Si sale a ingresar se presentará en cualquier entidad de depósito sita en territorio español que actúe como colaboradora en la gestión recaudatoria. Si sale a devolver se prensentará en la entidad de depósito sita en territorio español que actúe como colaboradora en la gestión recaudatoria donde se desee recibir la devolución, o en la Delegación o Administración de la AEAT correspondiente al domicilio fiscal del declarante. Y si por último sale a compensar o sin actividad, se presentará por correo certificado o entrega personal, en la Delegación o Administración de la AEAT correspondiente al domicilio fiscal del declarante [\[5\]](#page-94-5).

#### <span id="page-31-1"></span>2.3.1. Esquema del modelo

Ahora vamos a explicar y analizar detalladamente el modelo 303, en el que se pueden distinguir cuatro apartados. Identificación, devengo, liquidación y tipo de declaración [\[5\]](#page-94-5).

#### Identificación y Devengo

En este primer apartado el empresario tendrá que identificarse,teniendo que rellenar su NIF o CIF, así como su razón social, y especificar si está inscrito en el Régimen de devolución mensual de IVA y si está autorizado a la presentación conjunta. En devengo el empresario o profesional tendrá que indicar el período al que pertenece dicha liquidación, indicando año y el trimestre [\[5\]](#page-94-5).

#### Liquidación

Este apartado es el más importante del modelo, y es donde se encuentra el grueso de las operaciones. Está divido en dos partes, IVA Devengado e IVA Soportado. Tal y como se puede ver en la Figura [2.1](#page-33-0) el IVA Devengado tiene tres partes. Régimen general, recargo de equivalencia y adquisicones intracomunitarias, que explicamos a continuación [\[5\]](#page-94-5).

Régimen general: en primer lugar es necesario detallar la base imponible de todas las ventas realizadas o servicios prestados por el empresario o profesional (Casillas 01, 04 y 07) diferenciando los diferentes tipos de IVA utilizados. A continuacióon hay que indicar el tipo de IVA correspondiente a cada base imponible (casillas 03, 06 y 09) [\[5\]](#page-94-5).

Recargo de equivalencia: el recargo de equivalencia no es más que un régimen especial del IVA. Es obligatorio para comerciantes minoristas que no apliquen ningún tipo de transformación en lo que venden, es decir, para comerciantes autónomos que venden a un cliente final. Esto supone al comerciante minorista pagar un IVA más alto de lo normal a cambio de no tener que presentar declaraciones de IVA a Hacienda. De esta forma paga el IVA directamente a su proveedor que es quien incluye el recargo de equivalencia en sus facturas (casillas 10, 13 y 16) [\[5\]](#page-94-5).

<span id="page-32-0"></span>

| Recargo de equivalencia |                                  |
|-------------------------|----------------------------------|
| $5.2\,\%$               | IVA al tipo general de $21\%$    |
| $1,4\%$                 | IVA al tipo reducido del 10 $\%$ |
| $0,5\,\%$               | IVA al tipo reducido del 4%      |

Tabla 2.1. Tipos recargo equivalencia aplicables desde el 1 de septiembre de 2012

Adquisiciones intracomunitarias: en el caso en que la empresa haya realizado adquisiciones intracomunitarias de bienes en el período objeto de liquidación, es decir que la empresa haya comprado a otras empresas de países miembros de la Unión Europea sin que se le haya cobrado ningún importe en concepto de IVA, la empresa tendrá que devengar y soportar la cuota que hubiera correspondido si las compras se hubieran realizado a empresas nacionales y tendría que detallarlo en los apartados correspondientes de IVA Devengado y de IVA Soportado, por lo que el efecto sería neutro, ya que por un lado se incrementaría el importe total de IVA Devenga12 / Impuesto sobre Valor Añadido (C. 2)

do y por el otro se incrementaría en la misma cuantÍa el importe total de IVA Soportado.

Finalmente en la casilla 21 habría que sumar todos los importes de las cuotas devengadas en los diferentes conceptos, obteniendo el total de la cuota devengada [\[5\]](#page-94-5).

<span id="page-33-0"></span>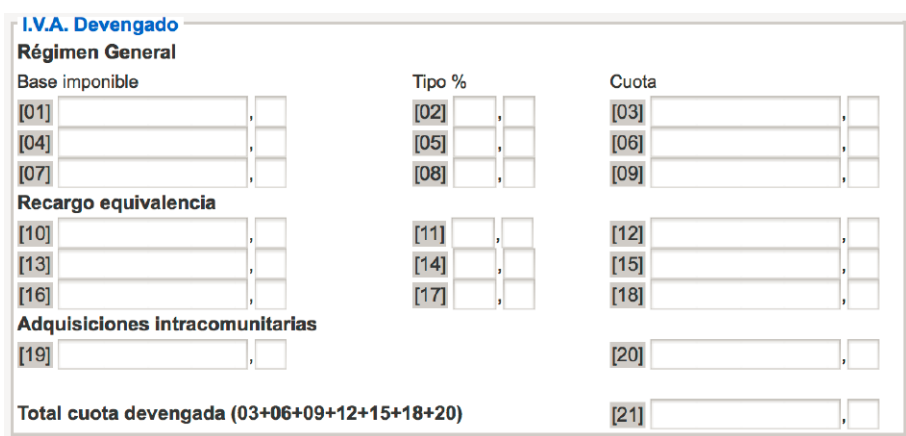

Figura 2.1. IVA Devengado. Formulario del modelo 303.

En el IVA Deducible hay que incluir las bases y cuotas soportadas por el empresario o profesional que pueden ser objeto de deducción seguún los criterios establecidos en el LIVA. En este caso no será necesario informar sobre los distintos tipos de IVA aplicados a las diversas compras de bienes y servicios, sino que tan solo hay que detallar la base total y la cuota soportada.

El modelo desglosa las compras en función de las categorías que se muestran en la figura [2.2:](#page-34-0)

- Cuotas soportadas en operaciones interiores corrientes. En esta categoría van a estar incluidos la mayoría de los gastos realizados por compras y servicios recibidos por la empresa, siempre y cuando hayan sido adquiridos a empresas que tributen en España.
- Cuotas soportadas en operaciones interiores con bienes de inversiíon, incluyendo las compras de maquinaria, equipos informáticos, vehículos, mobiliario, etc.
- Cuotas satisfechas en las importaciones de bienes de inversión. Es el mismo caso que el apartado anterior pero relativo exclusivamente a compras de bienes de inversión.
- Cuotas por adquisiciones intracomunitarias de bienes corrientes. Base de las compras intracomunitarias de bienes corrientes.
- Cuotas por adquisiciones intracomunitarias de bienes de inversión. Igual que el caso anterior pero aplicado únicamente a compras de bienes de inversión.
- Compensaciones Régimen Especial Agricultura y Pesca. Importes por compensaciones entregadas a empresarios acogidos a dicho Régimen especial.
- Regularización de inversiones. En esta categoría se declara el resultado de posibles regularizaciones de deducciones por bienes de inversión.
- Regularización por aplicación de porcentaje definitivo de prorrata. Este campo solo se rellenará en la declaración correspondiente al último trimestre del año, para compensar las desviaciones en el cálculo del porcentaje de prorrata en comparación con el porcentaje definitivo.

<span id="page-34-0"></span>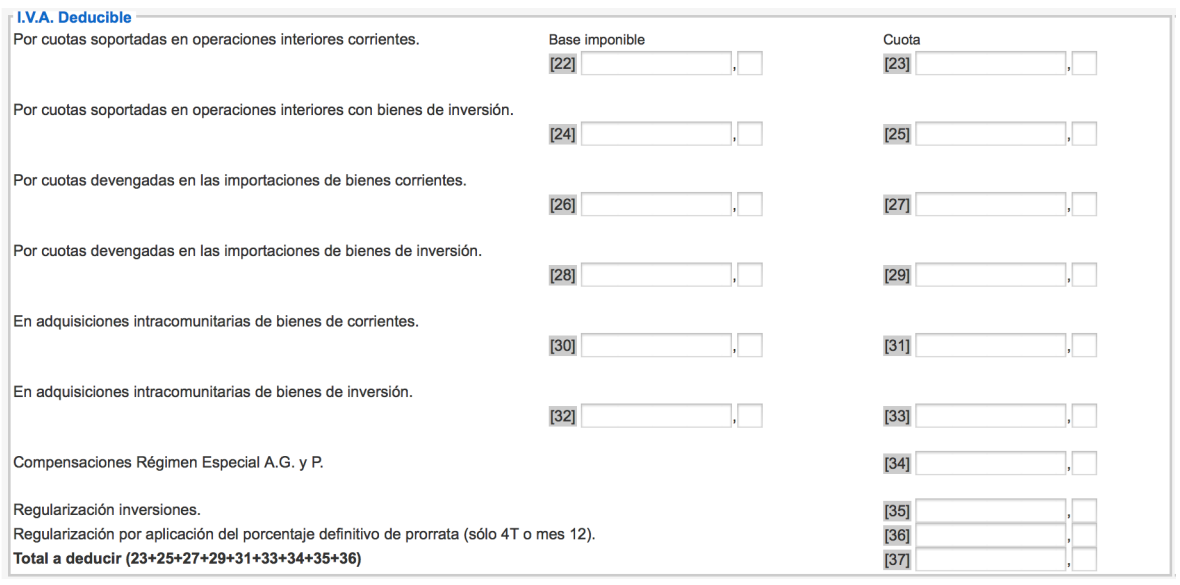

Figura 2.2. IVA Deducible. Formulario del modelo 303.

El último apartado es el Resultado de la liquidación. En este apartado se obtiene el resultado final de la liquidación mediante la comparación de los importes del IVA devengado y del IVA soportado [\[6\]](#page-94-6).

En la casilla 38 se detallará la diferencia entre las casillas 21 y 37, Total cuota devengada y Total a deducir respectivamente. Si el resultado genera un importe positivo, el resultado sería a pagar, si por el contrario se genera un importe negativo, el resultado sería a devolver o a compensar en el caso en que se pudiese [\[6\]](#page-94-6).

En el caso en el que el empresario o profesional hubiese obtenido cuotas negativas, es decir, a compensar en los modelos presentados en los trimestres anteriores, o en ejercicios anteriores, siempre y cuando no se solicitó la devolución de las cuotas, se deben incluir en la casilla 41 que vemos en la figura [2.3](#page-35-0) siempre con signo positivo. Las siguientes tres casillas, 42, 43 y 44, son meramente informativas y no van a afectar en el cálculo de la cuota de IVA [\[6\]](#page-94-6).

Habiendo rellenado todo lo anterior ya podríamos calcular el importe final de la liquidación. Habría que restar al importe que hay en la casilla 40, el importe de la casilla 41. En la casilla 40 irá el importe de la casilla 38 multiplicado por un porcentaje. Si todas las operaciones son realizadas en territorio común (es decir fuera de las Diputaciones forales del País Vasco o Navarra) ese porcentaje será 100 %. El resultado de esta operación nos mostraría el resultado final de la liquidación, excepto que el modelo que estemos cumplimentando corresponda a una declaración complementaria, y habría que incluir en la casilla 47 el importe que se pagó en la declaración original [\[6\]](#page-94-6).

El último paso sería restar las casillas 46 y 47. Esto nos dará el resultado final de la liquidación. Como hemos dicho antes, si el importe es positivo, tendremos que pagar dicho importe, y si el resultado es negativo, se porá compensar con resultados positivos de los próximos trimestres. Si se trata de la última liquidación del año, se puede solicitar la devolución del importe [\[6\]](#page-94-6).

<span id="page-35-0"></span>

| Diferencia (21-37)                                                                                                    |        | $[38]$ |
|----------------------------------------------------------------------------------------------------|--------|--------|
| Atribuible a la Administración del Estado.<br>[39]                                                                                                    |        | $[40]$ |
| Cuotas a compensar de periodos anteriores.                                                                                                    |        | $[41]$ |
| Entregas intracomunitarias.                                                                                                    | $[42]$ |        |
| Exportaciones y operaciones asimiladas.                                                                                                    | $[43]$ |        |
| Operaciones no sujetas o con inversión del sujeto pasivo que originan el derecho a deducción.                                                             | $[44]$ |        |
| Exclusivamente para sujetos pasivos que tributan conjuntamente a la Administración del Estado y a las Diputaciones Forales.                               |        |        |
| [45]<br>Resultado de la regularización anual.                                                                                                    |        |        |
| <b>Resultado (40-41+45)</b>                                                                                                    |        | [46]   |
| A deducir (exclusivamente en caso de autoliquidación complementaria): Resultado de la anterior o anteriores declaraciones del mismo concepto, ejercicio y |        |        |
| periodo.                                                                                                    |        | $[47]$ |
| Resultado de la autoliquidación (46-47)                                                                                                    |        | $[48]$ |

Figura 2.3. Resultado de la liquidación. Formulario del modelo 303.

#### Tipo de declaración

Podemos tener cuatro tipo de declaraciones o resultados posibles. A ingresar, sin actividad o resultado cero, a compensar y solicitud de devolución.

- A ingresar. Si el resultado de la liquidación es positivo será necesario rellenar los datos de la cuenta bancaria a través de la cual se va a hacer el pago correspondiente.
- Resultado cero / Sin Actividad. Esta casilla se marcará cuando en el periodo objeto de liquidación la empresa no haya tenido actividad.
- A compensar. Este apartado se rellenará en caso en que el resultado de la liquidación, la casilla 48 sea negativo y se quiera solicitar su compensación con los resultados de los próximos periodos.
- Solicitud de devolución. Si estamos en el cuarto trimestre, y, el resultado de la liquidación es negativo, se podrá solicitar a Hacienda que nos haga una devolución por la misma cuantía que aparece en la casilla 48.
# CAPÍTULO<sup>3</sup> Estado de la ciencia

En este capítulo se introducirán las bases tecnológicas del presente Proyecto Fin de Carrera, para ilustrar al lector sobre los conceptos más importantes.

#### 3.1. Aplicaciones cliente servidor

La arquitectura cliente-servidor es, dentro de los sistemas distribuidos, el modelo estándar más extendido. Es un modelo en el que las tareas se reparten entre los proveedores o servidores, y los demandantes o clientes, aprovechándose ambos de la potencia y recursos de ordenadores que están interconectados entre ellos. En este tipo de programación, cada programa, por sí solo, no hace nada. Es necesaria la colaboración para obtener resultados, por lo que se hace imprescindible la existencia de protocolos de comunicación. En la mayoría de los casos, estos protocolos siguen un estándar, lo que permite además la escalabilidad de las aplicaciones distribuidas.

El Servidor es un proceso ejecutándose en una máquina de la red, cuya misión es ofrecer servicios y acceso a los recursos necesarios para gestionar dichos servicios. Para que todo esto sea posible el servidor está a la espera de recibir peticiones por parte del cliente. Cuando éstas son recibidas, el servidor las procesa y las envía al cliente. El servidor es el encargado de controlar y almacenar la información de la aplicación.

Una de las ventajas que tienen este tipo de arquitecturas es que la capacidad de proceso está repartida entre los clientes y el servidor. Pero son más importantes las ventajas de tipo organizativo debidas a la centralización de la gestión de la información y la separación de responsabilidades, lo que clarifica mucho el sistema [\[7\]](#page-94-0).

## 3.2. Framework

En los inicios de la web, las páginas eran servidas estáticamente, pero poco a poco esto ha ido cambiando, y actualmente, uno de los requisitos para que una web sea de calidad es que sea dinámica. Para que el usuario pueda interactuar con la página, serán necesarias las herramientas tecnológicas adecuadas, que permitan añadir una lógica  $16$  / Estado de la ciencia (C. 3)

programática a la página.

En este Proyecto Final de Carrera se van a utilizar el framework de Django para el servidor, y el framework de Phonegap para el cliente [\[8\]](#page-94-1).

#### 3.2.1. Django

Django es un framework de desarrollo web de código abierto escrito en Python. Fue creado para la gestión de varias páginas orientadas a noticias de la Word Company de Lawrence, Kansas, y fue liberado al público bajo una licencia BSD en 2005. Una nota curiosa es que debe su nombre al guitarrista de jazz belga Django Reinhardt.

Sigue el paradigma de Modelo Plantilla Vista (MPV), una modificación del Modelo Vista Controlador (MVC), que es un patrón de arquitectura de software que separa los datos y la lógica de negocio de una aplicación de la interfaz de usuario y del módulo encargado de gestionar los eventos y las comunicaciones. Esto se debe a que los desarrolladores no tenían ninguna intención de seguir ningún patrón de desarrollo, sino que querían hacer el framework lo más funcional posible. El principal objetivo de Django es facilitar la construcción de sitios web complejos, poniendo hincapié en la reutilización, conectividad y extensibilidad de sus componentes, bajo el principio No te repitas (DRY).

Django tiene soporte de bases de datos, utilizando PostgreSQL, MySQL y SQLite3. Èsta ùltima es la que hemos utilizado en el presente Proyecto Final de Carrera. Este framework también soporta servidores web [\[9\]](#page-94-2).

#### Python

Python es un lenguaje de programación que fue creado en los años 80, distribuido bajo una licencia de código abierto compatible con GPL. Es un lenguaje multiparadigma, es decir, permite varios estilos de programaciòn como es la programación orientada a objetos, la programación imperativa y programación funcional, aunque añadièndole extensiones puede soportar el uso de maś paradigmas. También es un lenguaje interpretado, es decir está diseñado para ser ejecutado mediante un intérprete, por lo que no necesita ser compilado.

Una de las ventajas que tiene Python es que es multiplataforma lo que hace que pueda ser utilizado en cualquier sistema operativo. Tiene gran flexibilidad debido a que utiliza tipado dinámico, permitiendo que una misma variable pueda tener diferentes tipos durante el flujo de ejecución. También al estar orientado a objetos y además ser interpretado hace que sea rápido su desarrollo [\[10\]](#page-94-3).

# 3.2.2. ¿Por qué Python y Django?

Existen varios lenguajes de programación indicados para programar la lógica de un servidor. Nostros hemos elegido Python principalmente por el previo conocimiento que teníamos de él, y por la infinidad de APIs que presenta. También decidimos trabajar con el framework Django por el mismo motivo, por su conocimiento previo.

Dejamos constancia por lo tanto que hemos elegido tanto Django con Python por su conocimiento previo, pero se podría haber utilizado cualquier otro framework y lenguaje como Ruby on Rails o Java, por ejemplo.

#### 3.2.3. PhoneGap

PhoneGap es un framework de desarrollo de aplicaciones móviles desarrollado por Nitobi y comprado por Adobe Systems. Permite desarrollar aplicaciones para dispositivos móviles utilizando herramientas como JavaScript, HTML5 Y CSS3.

Las aplicaciones que se desarrollan con PhoneGap son aplicaciones híbridas, es decir no son aplicaciones nativas completamente, pero tampoco son aplicaciones web [\[11\]](#page-94-4).

#### JavaScript

JavaScript es un lenguaje de programación interpretado, orientado a objetos, basado en prototipos, imperativo, débilmente tipado y dinámico. Se basa en una sintaxis muy parecida al lenguaje de programación C, aunque adopta parte de la funcionalidad del lenguaje de programación Java. Actualmente todos los navegadores modernos interpretan código JavaScript que está integrado en las páginas web. Para interactuar con una página web se proporciona a JavaScript una implementación del DOM.

Además de acceder y modificar el DOM, JavaScript puede intercambiar mensajes e interactuar con el servidor, estableciendo conexiones HTTP de forma asíncrona mediante AJAX. AJAX es una técnica de desarrollo web para crear aplicaciones interactivas que se ejecutan en el lado del cliente, de modo que es posible realizar cambios sobre las páginas sin necesidad de recargarlas. El contenido asíncrono es normalmente XML o JSON. En nuestro caso hemos utilizado JSON, que es un formato ligero para el intercambio de datos.

Este método ha supuesto un cambio en el modelo web que existía anteriormente, y se ha convertido en el denominador común de las aplicaciones web. En el lado del servidor hay múltiples posibilidades de implementación, mientras que el lado del cliente se ha monopolizado por JavaScript, reforzándose con la llegada de HTML5, que basa todas sus APIs en este lenguaje [\[12\]](#page-94-5).

#### JQuery

JQuery es una biblioteca de JavaScript que simplifica la manera de interactuar con los documentos HTML, manipular el árbol DOM, manejar eventos, desarrollar animaciones y agregar interacción con la técnica AJAX a páginas web.

La biblioteca consiste en un único fichero de JavaScript, en el que están contenidos múltiples métodos que permiten conseguir las funcionalidades descritas anteriormente.

La forma de interactuar con la página es mediante la función  $\frac{\mathcal{L}}{\mathcal{L}}(x)$ , un alias de jQuery(), que recibe como parámetro una expresión CSS o un nombre de una etiqueta HTML5, y devuelve todos los elementos que concuerda con la expresión o selector [\[13\]](#page-94-6).

#### JQuery Mobile

Este framework, que se basa tanto en jQuery como en jQueryUI, está orientado exclusivamente al desarrollo de interfaces de usuario de sitios web adaptados a dispositivos móviles. Destaca por su gran utilidad, así como su facilidad de uso.

Es soportado por un gran porcentaje de dispositivos móviles actuales, cubriendo tanto los más populares como iOS, Android, Windows Phone o BlackBerry como los que menos cuota de mercado poseen, tales como Palm WebOS, MeeGO o Symbian. Esto supone que sea una de las herramientas más utilizadas en detrimento de las aplicaciones nativas.

#### 3.2.4. ¿Por qué PhoneGap y JavaScript?

La lógica del cliente en un principio no iba a ser programada en JavaScript con Phonegap, sino que íbamos a hacerlo con Android y Java. Pero estuvimos documentándonos algún tiempo, y llegamos a la conclusión de que el mercado estaba tendiendo cada vez más al desarrollo de aplicaciones híbridas y aplicaciones web, pero no nativas. Y JavaScript y Phonegap nos podía dar mucho juego a la hora de interactuar con HTML5 y CSS3. Por esto y porque nuestra intención era crear una aplicación multiplataforma finalmente nos decidimos por JavaScript.

Son muchas las ventajas que encontramos en el desarrollo de aplicaciones híbridas. Es posible utilizar el mismo código base para múltiples plataformas. Esto nos beneficia ahorrándonos tanto costes como tiempo. El mantenimiento de la aplicación será menos complicado y por lo tanto se podrán abaratar costes. No es lo mismo añadir una funcionalidad para varias plataformas de una vez, modificando el mismo código, que tener que hacerlo plataforma a plataforma.

Al utilizar una herramienta de conversión como PhoneGap podemos hacer uso uso de APIs nativas de los dispositivos móviles, como el GPS, acelerómetro, notificaciones, cámara, etc. consiguiendo aplicaciones de calidad para una amplia gama de dispositivos en mucho menos tiempo que si se desarrollaran de forma nativa.

Podemos ver una comparativa de los tipos de aplicaciones en la figura [3.1](#page-40-0)

#### 3.3. Tecnologías web

La evolución de la tecnología web queda claramente explicada por el aumento de la demanda de los usuarios

<span id="page-40-0"></span>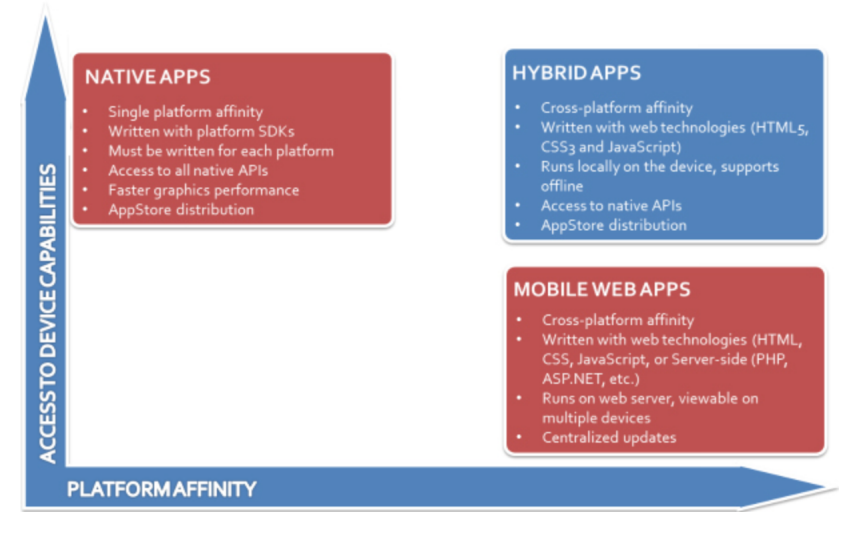

Figura 3.1. Comparativa entre tipos de aplicaciones. .

# 3.3.1. HTML5 y CSS3

HTML es el acrónimo de Hyper Text Markup Language. Es un estándar que, en sus diversas versiones, define una estructura básica y un código, llamado código HTML para la elaboración y definición de contenido de una página web, como imágenes, texto, etc.

Básicamente se trata de un conjunto de etiquetas que sirven para definir el texto y los demás elementos que van a formar la página web.

HTML5 es la quinta revisión importante del lenguaje básico de la World Wide Web. Introduce una serie de elementos y atributos que definen el uso típico de sitios web modernos. Establece nuevas funcionalidades a través de una interfaz estandarizada. También realiza algunas mejoras en elementos ya existentes [\[14\]](#page-95-0).

Las hojas de estilo en cascada o CSS (Cascading Style Sheets) nos permiten definir de manera eficiente el estilo de páginas webs escritas principalmente en HTML y XHTML. CSS es un lenguaje para definir el estilo o apariencia de las páginas webs. Fue creado principalmente para separar el contenido de la forma. De esta manera es mucho más fácil para los diseñadores mantener un control más preciso sobre la apariencia de las páginas.

La primera especificación oficial de CSS, fue CSS1, publicada en diciembre 1996. La última, en el 2005, se conoce como CSS3. Ofrece una gran variedad de opciones, desde sombreado y redondeado, hasta movimiento y transformación [\[15\]](#page-95-1).

## 3.3.2. ¿Por qué HTML5 y CSS3?

Esto era algo que había que utilizar claramente, debido a que está totalmente en auge. A parte de esto, la utilización de HTML5 queda justificada por la necesidad de generar gráficos dinámicos, y porque utilizar simplemente HTML existiendo ya HTML5 nos 20 / Estado de la ciencia (C. 3)

parecía que era quedarse atrás en tecnología.

Se han utilizado hojas de estilo para tener separado el desarrollo y el estilo de la aplicación, y concretamente CSS3 por la misma razón que se ha utilizado HTML5 y no HTML.

Cabe destacar que otra razón por la que decidimos trabajar con estas dos tecnologías web era porque ya teníamos conocimientos previos de HTML y CSS.

## 3.3.3. HightCharts

HighCharts es una librería escrita en Javascript y HTML5 que permite la creación de gráficas. La librería ofrece un método fácil e interactivo para insertar graficas en su sitio web o aplicación web.

Esta librería es compatible con todos los navegadores modernos incluyendo iPhone/iPad e Internet Explorer desde su versión 6. Además no es comercial, es decir, no se necesita el permiso de los autores para su implementación en sitios web personales o sin fines de lucro.

Otra característca que nos hizo elegir esta herramienta es que su código es abierto. Sus características pueden personalizarse, lo que nos permite una gran flexibilidad [\[16\]](#page-95-2).

#### 3.3.4. ¿Por qué HightCharts?

Esta librería de creación de gráficos fue elegida principalmente porque al estar escrito en código JavaScript nos facilitaba mucho el desarrollo y el entendimiento, debido a que nuestro cliente está programado en este mismo lenguaje. Y además sólo necesitábamos incluir el archivo hightcharts.js en nuestro proyecto, y hacer las modificaciones pertinentes para mostrar los datos deseados.

También nos encontramos con una API muy bien documentada, infinidad de tipos de gráficas que pueden ser adaptadas dependiendo de las necesidades, y sobre todo un sencillo manejo. Esta tecnología ha sido un gran descubrimiento.

#### 3.3.5. API de Google Maps

Google provee a desarolladores un conjunto de APIs para poder extender los servicios de Google a las propias necesidades del desarrollador. Para hacer uso de estas APIs es necesario tener una Cuenta de Google y tener una API KEY. La API KEY de Google es como tener permiso para usar la tecnologia de Google. Este permiso es inmediato y ademas nos abrira muchas puertas mas.

Google Maps es un servidor de aplicaciones de mapas en la web que pertenece a Google. Ofrece imágenes de mapas desplazables, así como fotografías por satélite del mundo e incluso la ruta entre diferentes ubicaciones o imágenes a pie de calle Google Street View.

Con la versión 3 del API de JavaScript de Google Maps podemos crear aplicaciones de HTML5 que utilizaremos tanto en nuestra interfaz web como en nuestra interfaz móvil. Esta API no ocupa mucho espacio y funciona bien en la mayoría de los tamaños de pantalla, incluso en dispositivos de gran tamaño [\[17\]](#page-95-3).

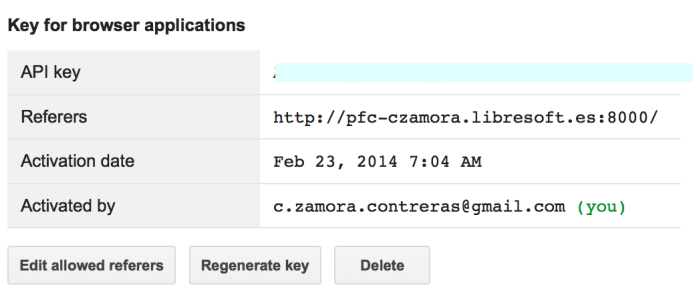

Figura 3.2. Credenciales Google Developers . .

# 3.4. Control de versiones

Se llama control de versiones a la gestión de los diversos cambios que se realizan sobre los elementos de algún producto o una configuración del mismo. Una versión, revisión o edición de un producto, es el estado en el que se encuentra el mismo en un momento dado de su desarrollo o modificación.

Cuando comenzamos un proyecto de gran envergadura, es recomendable tener una constancia de los cambios que se van realizando. De esta manera es mucho más fácil trabajar con proyectos grandes o con proyectos en los que trabaja más gente.

Por todo esto creímos necesario utilizar un control de veriones en nuestro proyecto, en el que hubiese un registro de los cambios realizados y las diferentes versiones del proyecto.

#### 3.4.1. Git

Git es un software de control de versiones que gestiona los proyectos de forma ramificada. Cada desarrollador de un mismo proyecto puede tener su rama local independiente. Permite la fusión del código. Pueden crearse varios niveles en el repositorio, que permiten la gestión del código de manera independiente o conjunta según las necesidades que vayan surgiendo a lo largo del desarrollo [\[1\]](#page-94-7).

Existen tres tipos de ramas que se pueden crear en git, atendiendo a la figura [3.3:](#page-43-0)

• Master. Es la rama principal.

#### <span id="page-43-0"></span> $22$  / Estado de la ciencia (C. 3)

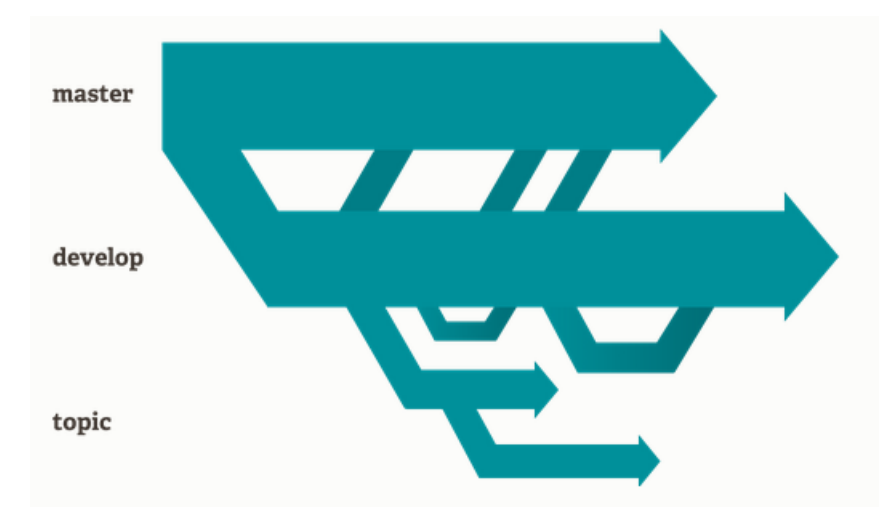

Figura 3.3. Ramificación Git [\[1\]](#page-94-7). .

- Develop. Es la rama de desarrollo de cada usuario.
- Topic. Ramas que sirven para añadir algo concreto. Cualquiera de los tres tipos de ramas puede ser creada, modificada, compartida y borrada

#### 3.4.2. GitHub

GitHub es un sistema para alojar proyectos utilizando el Sistema de Control de Versiones Git. El código se almacena de forma pública, aunque existe la posibilidad de hacerlo de forma privada mediante la adquisición de una cuenta de pago.

Entre las características de GitHub se encuentra la existencia de una página web para cada proyecto. Dentro de la cual existe una Wiki, así como la existencia de un gráfico para ver cómo los desarrolladores trabajan en los repositorios. Sigue una estructura similar a la de una red social, puesto que incorpora funcionalidades como la existencia de seguidores.

## 3.4.3. ¿Por qué GitHub?

Decidimos utilizar este control de versiones por varias razones, una de ellas es que GitHub utiliza el sistema de control de versiones Git, que sigue una arquitectura distribuida de almacenamiento, a diferencia de otros sistemas como Subversion que siguen una arquitectura centralizada.

La ventaja de seguir una arquitectura distribuida es que al no requerir normalmente una conexión a un repositorio central, conseguimos una mayor autonomiía, flexibilidad y rapidez. Esto se consigue con hechos tales como que aunque caiga el repositorio remoto los usuarios puede seguir trabajando, ya que cada usuario dispone de su propia réplica.

Una vez decidido el uso de Git, buscamos un sitio donde alojar el repositorio Git. Porque aunque Git es descentralizado y no necesita de un servidor para subir los cambios, resulta útil la existencia de algún servidor donde alojar el repositorio de código. El maás extendido es GitHub. Es el servicio elegido por proyectos de software libre como jQuery, Ruby on Rails y otros muchos.

## 3.4.4. Otras Herramientas utilizadas

En este apartado se explican brevemente algunas de las herramientas que han sido necesarias a lo largo del desarrollo del proyecto.

#### Putty

PuTTY es un cliente SSH y telnet, para la plataforma Windows. Su nombre proviene de las siglas Pu: Port unique TTY: terminal type. Su traducción al castellano sería: Puerto único para terminales teletipo. En el desarrollo en un entorno en un servidor externo, se hace necesaria la utilización de protocolos como SSH para poder acceder al servidor para la gestión del mismo, la instalación de software y resto de acciones necesarias, que, a fin de cuentas, son las mismas que se realizan en cualquier servidor físico.

Es un software de código abierto, que proporciona un acceso más sencillo a la shell, aunque SSH también puede ser invocado por línea de comandos [\[18\]](#page-95-4).

# $C$ APÍTULO  $4$ Diseño e Implementación

En este cuarto capítulo del Proyecto Fin de Carrera vamos a presentar los aspectos más relevantes del diseño y la implementación del sistema realizado.

Haremos un análisis de los componentes que constituyen nuestra aplicación, centrándonos en detalle en el diseño y la implementación de sus pilares principales: el cliente y el servidor.

# 4.1. Introducción

El esquema principal de la aplicación se muestra en la figura [4.1.](#page-46-0) Como podemos observar, el sistema está dividido en dos grandes módulos, el cliente y el servidor, que a su vez se dividen en otros dos.

<span id="page-46-0"></span>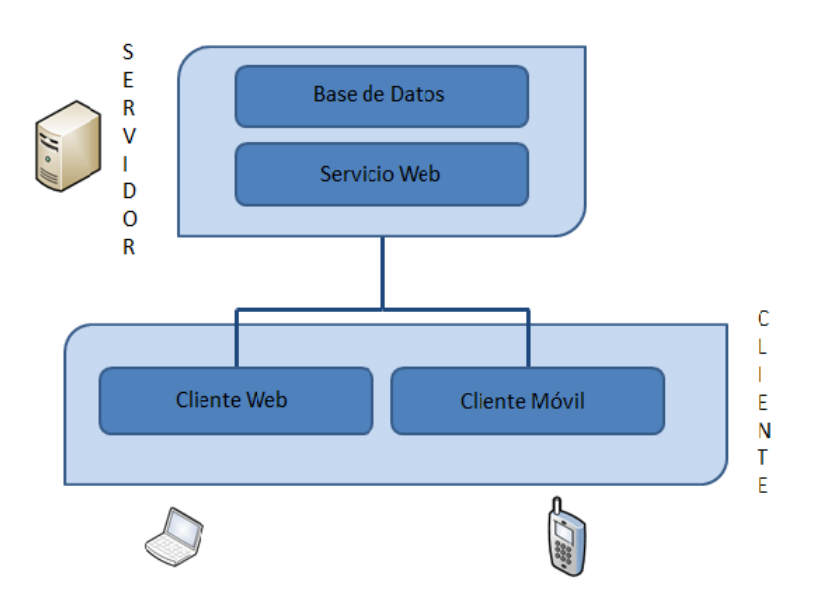

Figura 4.1. Esquema general del diseño del sistema. Cliente y servidor.

- 26 / Diseño e Implementación (C. 4)
	- El servidor: el cual estará alojado en una máquina virtual que se encuentra ubicada en una máquina física del GSyC. Esta máquina virtual fue creada exclusivamente para la puesta en marcha del presente proyecto, por lo que tuvimos que configurarla desde cero, accediendo a ella mediante ssh e instalándole todo lo necesario.
	- El cliente: compuesto por dos interfaces de usuario completamente independientes. Una para terminales móviles y tablets, y otra para equipos de escritorio, las cuales permitirán a los usuarios interactuar con el sistema realizado.

Una vez que hemos puesto en situación al lector realizando una primera aproximación del sistema, haremos un desglose de cada uno de los módulos explicados anteriormente. Un esquema más detallado lo podemos ver en la figura [4.2](#page-47-0)

<span id="page-47-0"></span>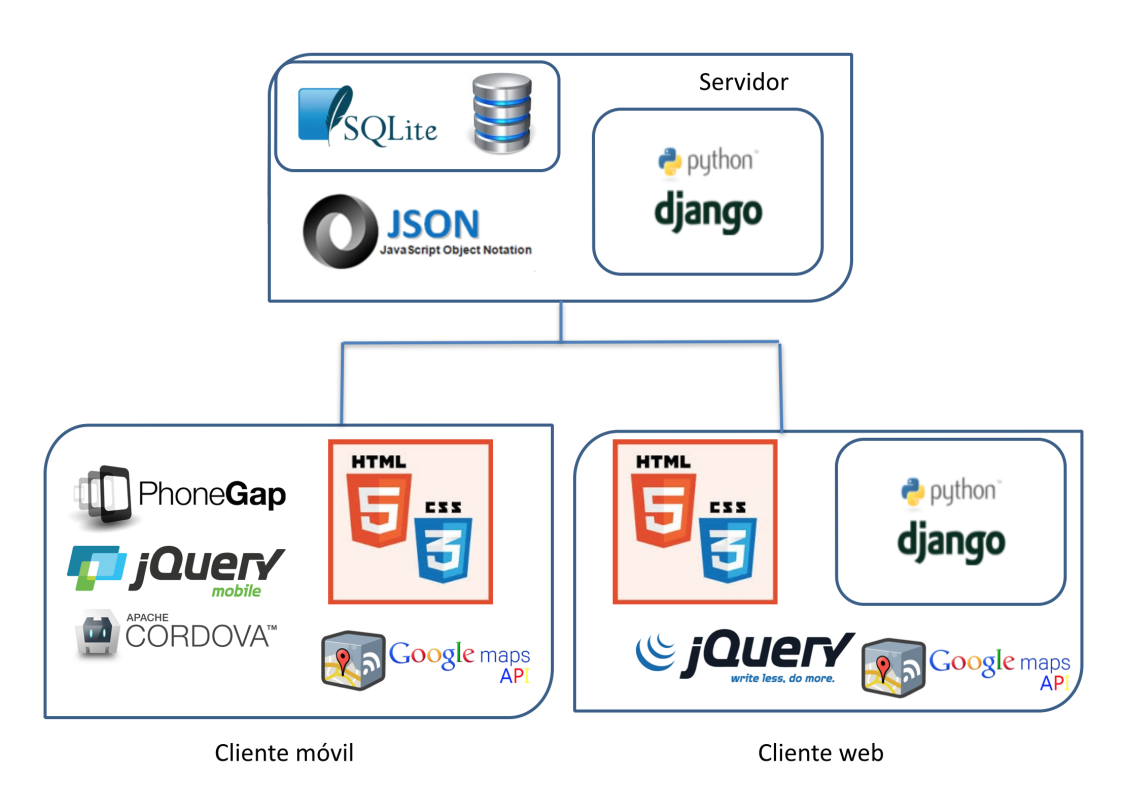

Figura 4.2. Esquema detallado del diseño del sistema. Tecnologías utilizadas.

# 4.2. Diseño e implementación del servidor

La implementación y diseño del servidor se ha dividido en dos partes. Por un lado, el modelo de datos que está en el archivo models.py de Django, y por otro lado, las funciones propias del servidor, que estan en views.py. Comenzamos exponiendo el modelo de datos, para posteriormente explicar el diseño del servidor web.

## 4.2.1. Modelo de Datos

Un modelo de datos es una herramienta que permite expresar un subconjunto de información para facilitar su comprensión y comunicación. Determina la estructura de datos, normalmente de forma gráfica, considerando los diferentes elementos y la interrelación entre ellos.

Nuestro modelo de datos sigue una estructura relacional, estableciendo interconexiones entre los elementos que la componen. Consta de ocho tablas relacionadas entre sí tal y como puede observarse en la figura [4.3.](#page-48-0)

Ésta fue prácticamente la primera parte de la aplicación que diseñamos antes de empezar a implementar el sistema. Aunque cabe destacar, que a lo largo del desarrollo ha tenido diversas correcciones, debido a que no partíamos de un modelo de datos fijo, y al agregar funcionalidades a la aplicación, este modelo de datos ha sido bastante dinámico.

<span id="page-48-0"></span>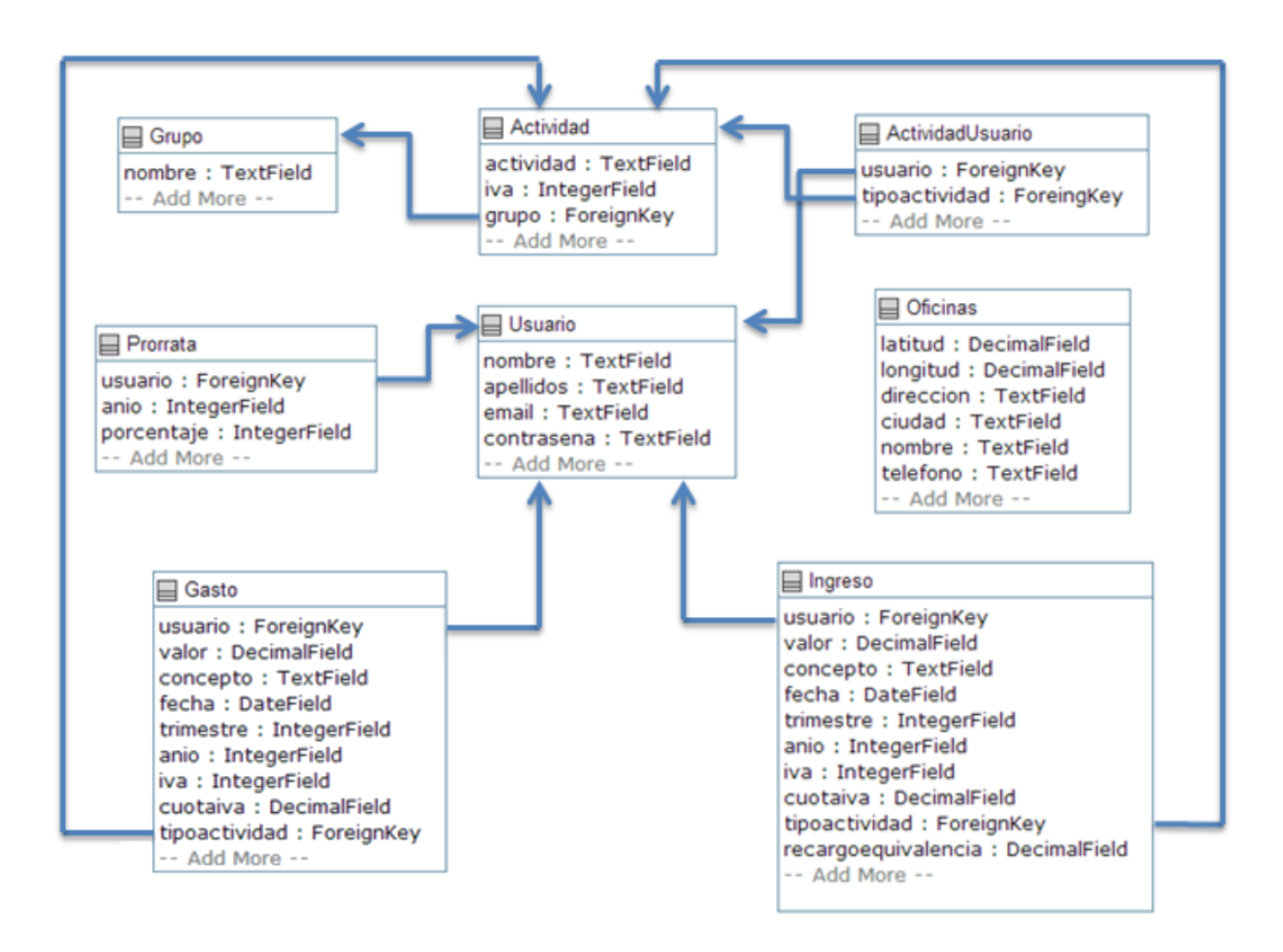

Figura 4.3. Modelo UML. Esquema UML de la Base de Datos de IVApp.

A continuación las explicamos más detenidamente:

• Usuario: Cuando un usuario se da de alta en el sistema, tiene que rellenar primero sus datos personales, que serán administrados por esta tabla, la cual tendrá nombre, apellido, email y contraseña. El usuario será identificado a partir de ahora para acceder a la aplicación mediante su email, que será único en la base de datos.

El usuario también tiene que indicar a qué actividad se dedica. Las actividades son administradas en nuestro modelo de datos mediante tres tablas:

- Grupo: esta es la primera tabla. Simplemente tiene como atributo el nombre del grupo al que cada actividad pertenecerá.
- Actividad: esta tabla tiene tres atributos, el nombre del subgrupo o actividad, el IVA correspondiente (4 %, 10 %, 21 %), y el grupo al que corresponden. Este último atributo estará relacionado con la tabla Grupo.
- ActividadUsuario: esta tabla asocia cada actividad con cada uno de los usuarios mediante dos atributos, el nombre de la actividad y el nombre de usuario, relacionados con la tabla Actividad y Usuario respectivamente. Prorrata: en esta tabla se guarda la prorrata de cada usuario para cada año.
- Gastos: el registro de los gastos de cada usuario se lleva a cabo mediante esta tabla que estará asociada a las tablas Usuario y Actividad. Cada gasto lleva su valor, concepto, fecha, trimestre, año, la cuota del IVA y su actividad correspondiente.
- Ingresos: el registro de los ingresos se administrará mediante esta tabla que contendrá los mismos atributos que la anterior, Gastos, con la diferencia de que tiene un atributo más, correspondiente al recargo de equivalencia.
- Oficinas: las oficinas de Hacienda serán administradas por esta tabla, que tendrá como atributos su longitud y su latitud. También tendrá otros atributos como nombre, dirección y teléfono.

La implementación del modelo de datos se ha realizado utilizando SQLite, un gestor de bases de datos relacionales, explicado en el capítulo anterior. Es uno de los motores de bases de datos mas utilizados debido a sus enlaces a múltiples lenguajes de programación.

#### 4.2.2. Arquitectura REST

Actualmente, las API REST están muy de moda. Pero, ¿qué significa realmente REST?

REST viene de REpresentational State Transfer, que traducido podría ser algo como transferencia de representación de estado. La clave de REST está en su propio nombre, es un servicio que no tiene estado (es stateless). Esto quiere decir que entre dos llamadas cualesquiera, el servicio pierde todos sus datos. El estado lo mantiene el cliente, y por tanto el cliente pasa al servidor en cada llamada quién es, ya sea con un usuario y una contraseña, con un token o con cualquier otro tipo de credenciales.

Todo esto tiene unas ventajas y unas desventajas muy claras. Como desventaja podríamos decir que tener que pasar el estado en cada llamada es, como mínimo, tedioso, pero por otro lado tiene una gran ventaja. Escalabilidad.

Así pues, tenemos que el ser stateless es su principal característica, pero no la única. REST está basado en las siguientes normas:

- Cada recurso posee un identificador o una URL única y global que lo distingue de cualquier otro recurso. Podemos considerar como recurso una entidad que representa un concepto de negocio que puede ser accedido públicamente.
- Estos recursos tienen enlances a otros recursos.
- Múltiples representaciones por recurso, que muestran el estado actual de este en un formato dado.
- Tiene los siguientes métodos estándar:
	- 1. GET: Obtiene información (quizá de caché).
	- 2. POST: Crea un recurso conociendo la URL de un constructor de recursos.
	- 3. PUT: Actualiza o crea un recurso conocida su URL.
	- 4. DELETE: Borra un recurso conocida su URL.
- Comunicaciones sin estado o stateless. Como acabamos de explicar es la clave de REST. La peticiones tienen que albergar la información necesaria para ser procesada, ya que el cliente guarda su estado. Esto nos va a permitir que la lógica del servidor sea mucho más simple.

Acorde a estas cinco normas, nuestro Proyecto Final de Carrera se puede considerar una aplicación REST. Lo consideramos así debido a que:

- 1. Cada uno de los recursos de nuestra aplicación tiene una URL única.
- 2. La aplicación cuenta con hiperenlaces a cada una de las URLs sin tener que utilizar la barra de direcciones del navegador.
- 3. Nuestra aplicación hace uso de los métodos descritos anteriormente, a excepción de PUT y DELETE. Estos no se han implementado debido a que muchos navegadores modernos no los soportan.
- 4. Por supuesto nuestra aplicación nos permite comunicaciones sin estado, siendo el cliente el que mantiene el estado de su sesión mediante un usuario y una contraseña, única para cada uno. En este caso el email.

#### Implementación

Tal y como ya hemos explicado en el capítulo anterior, la implementación se ha llevado a cabo mediante el framework Django y el lenguaje de programación Python, con una base de datos SQLite. La puesta en marcha del servidor se ha realizado a través de una máquina virtual alojada en los laboratorios. El servidor que hemos usado es el servidor de prueba de Django.

#### 4.2.3. Características de nuestro servidor

Como ya hemos dicho anteriormente, hemos utilizado el servidor de Django y hemos explicado el servicio web que lo compone. Pero queremos destacar mas funcionalidades de nuestro servidor que consideramos importantes. Estas funcionalidades son la generación de códigos QR y el multiformato que soporta.

## Generación de códigos QR

Las siglas QR derivan de Quick Response Code. Es un módulo que nos permite almacenar la información de forma sencilla, en una matriz de puntos o código de barras bidimensional.

En nuestra aplicación, el servidor genera un código QR a modo de factura. Cuando obtenemos un ingreso, el usuario genera un código QR de tal forma que otro cliente móvil con la aplicación pueda leerlo y obtener la información que se ha almacenado en él, simplemente leyendo el código.

Esta información que almacenamos corresponde al concepto del ingreso, al importe, a la fecha y a la actividad que lo genera. Todo esto lo hace el servidor de forma dinámica. Cuando un usuario solicita un código, el servidor lo crea a partir de los datos enviados por el cliente.

Para la generación hemos utilizado el paquete de Python llamado qrencode. Qrencode nos permite codificar imágenes, urls o simplemente texto como hemos hecho nosotros. Este recurso será utilizado por los clientes cuando usen la interfaz móvil.

#### Multiformato

Nuestro servidor puede soportar dos tipos de formato estándar:

- HTML
- JSON

Para que nuestro servidor pueda soportar formato JSON, se utiliza un analizador de JSON que incluye Python, el cual nos permite evaluar y mostrar los datos. El formato JSON nos proporciona los medios para pasar los datos en un formato estandarizado que utiliza Python para analizar pares clave-valor.

La generación deL contenido JSON se hace a través del paquete Python simplejson que nos permite crear documentos HTTP con el formato JSON.

Para soportar el formato HTML hemos utilizado las plantillas proporcionadas por Django.

## 4.3. Diseño e implementación del cliente

A continuación detallaremos los aspectos generales llevados a cabo para el diseño del cliente web y móvil. Estas interfaces son las que están destinadas a los usuarios e interactuarán con ellos.

En una primera parte de este apartado no haremos distinciones entre cliente web y cliente móvil y explicaremos las características comunes. Habrá una segunda parte donde sí que haremos una diferenciación.

## 4.3.1. Implementación

Para la implementación de esta interfaz web se han diseñado una serie de páginas HTML5, que junto a la utilización de hojas de estilo en cascada CSS3 hna creado un estilo uniforme y creemos que sencillo de utilizar.

Cualquier usuario que desee acceder a la aplicación se tiene que autenticar si ya está registrado previamente. La interfaz web para logearse se puede ver en la figura [4.4.](#page-52-0)

<span id="page-52-0"></span>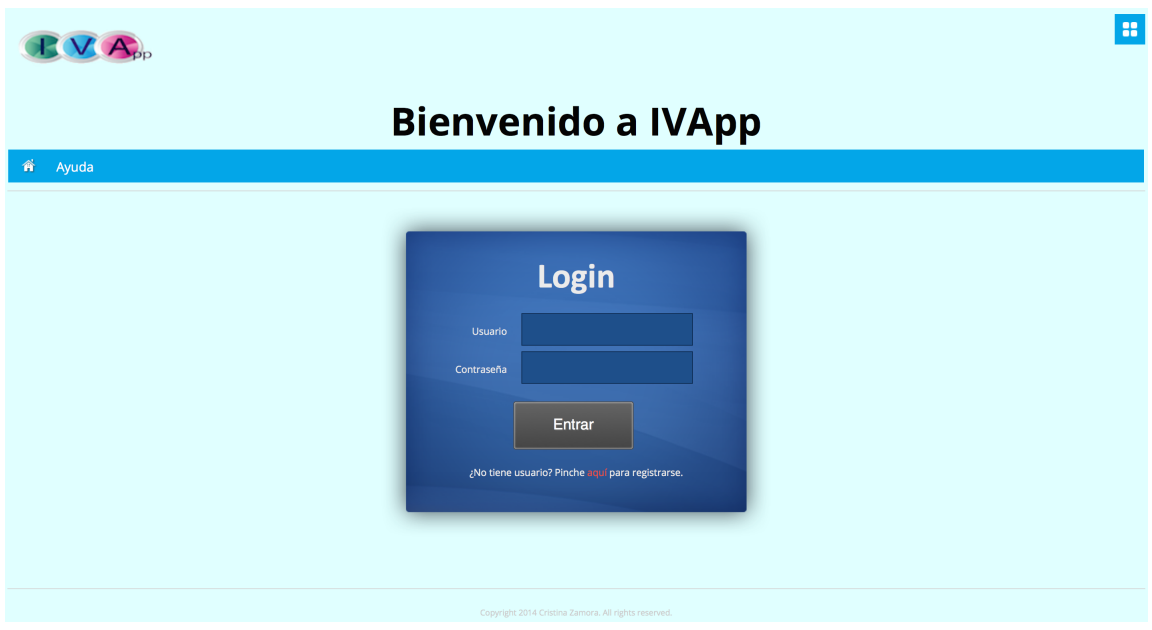

Figura 4.4. Página web de inicio de IVApp. Interfaz web.

32 / Diseño e Implementación (C. 4)

#### **Acceso**

Cada usuario se autenticará con su usuario que será su email. Éste deberá ser único. No podrá haber otro usuario con el mismo email para evitar confusiones. Así que si ya existe el usuario en la base de datos, la aplicación se lo avisará.

Si es la primera vez que el usuario accede a la aplicación, deberá registrarse previamente, indicando sus datos personales y las actividades y subactividades a las que se dedica.

El empresario o profesional tendrá que elegir entre las opciones dadas el grupo al que pertenece su actividad. Por ejemplo un profesional que se dedique a la medicina, si utiliza la aplicación web, tendrá que arrastrar desde las Actividades Disponibles, hasta las Actividades Seleccionadas la opción Medicina. Si lo que utiliza es la interfaz móvil, con seleccionar esa opción basta. Esto lo podemos ver en la figura [4.5.](#page-53-0)

<span id="page-53-0"></span>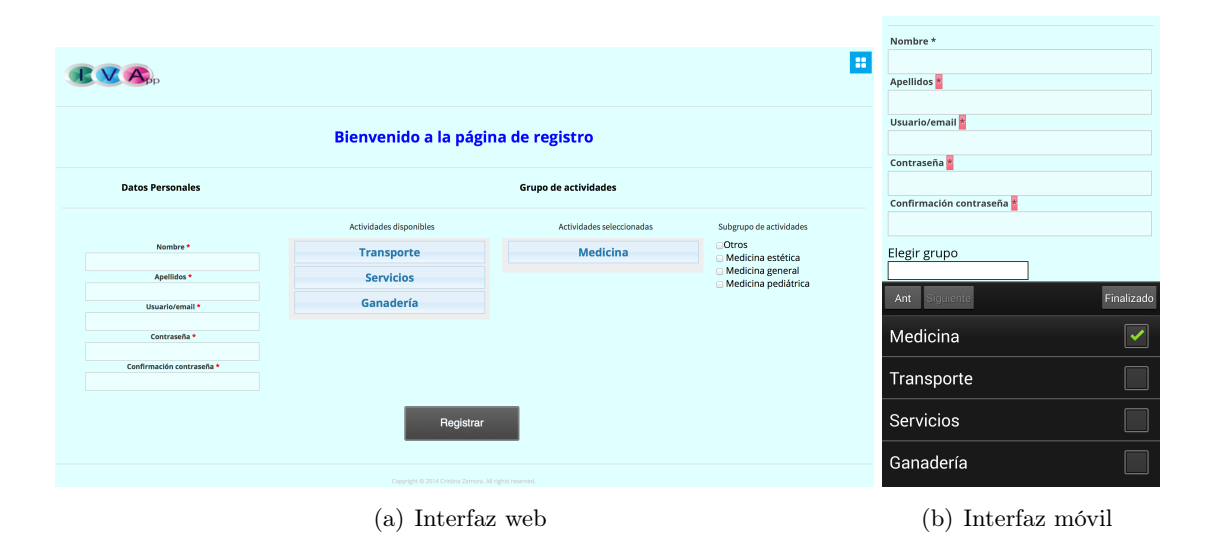

Figura 4.5. Páginas de registro.

Una vez arrastrada o seleccionada la actividad, se mostrarán las subactividades correspondientes. Estas subactividades nos las trae el servidor de la base de datos. El usuario deberá elegir las subactividades a las que se dedica. Siguiendo el ejemplo anterior, nuestro individuo tiene dos consultas, una de medicina general y otra de medicina estética, por lo que debería marcar ambas actividades. Estas actividades han de elegirse por separado debido a que tributan con diferentes tipos impositivos. Por este motivo habrá que prorratearlas.

Si el usuario que quiere registrarse no encuentra en el grupo de actividades la ocupación a la que se dedica, podrá introducir una nueva actividad, y posteriormente las subactividades que ejerza, con los tipos impositivos correspondientes. Estas actividades pasarán a la base de datos de nuestro servidor y por lo tanto el próximo usuario ya podrá elegir la actividad que ha agregado el usuario anterior.

Esto lo hemos hecho así porque nos parecía la manera más sencilla y lógica de implementar la aplicación debido a que hay multitud de actividades con sus tipos impositivos. De esta manera los usuarios pueden ir aumentando la base de datos según sus necesidades.

Para poder registrarse correctamente, hay que rellenar todos los campos que tienen un asterisco rojo, de lo contrario la aplicación le indicará que ha de hacerlo. También hay un patrón de contraseña que tiene que tener una longitud mínima de cuatro dígitos, y deberán coincidir la contraseña con la confirmación de ésta.

Una vez que se ha completado el formulario y el usuario se ha registrado, pasa a ser un miembro de IVApp y podrá llevar un registro de todos sus ingresos y sus gastos a lo largo del año, con la finalidad de calcular su liquidación del IVA.

También podrá configurar su cuenta, cambiando sus datos personales, quitando grupos y subgrupo de actividades o por el contrario añadiendo actividades nuevas. De tal manera que si eliminas de tu lista de actividades vuelven a estar disponibles en las actividades a elegir. En la figura [4.6](#page-54-0) se puede ver la pantalla de configuración.

<span id="page-54-0"></span>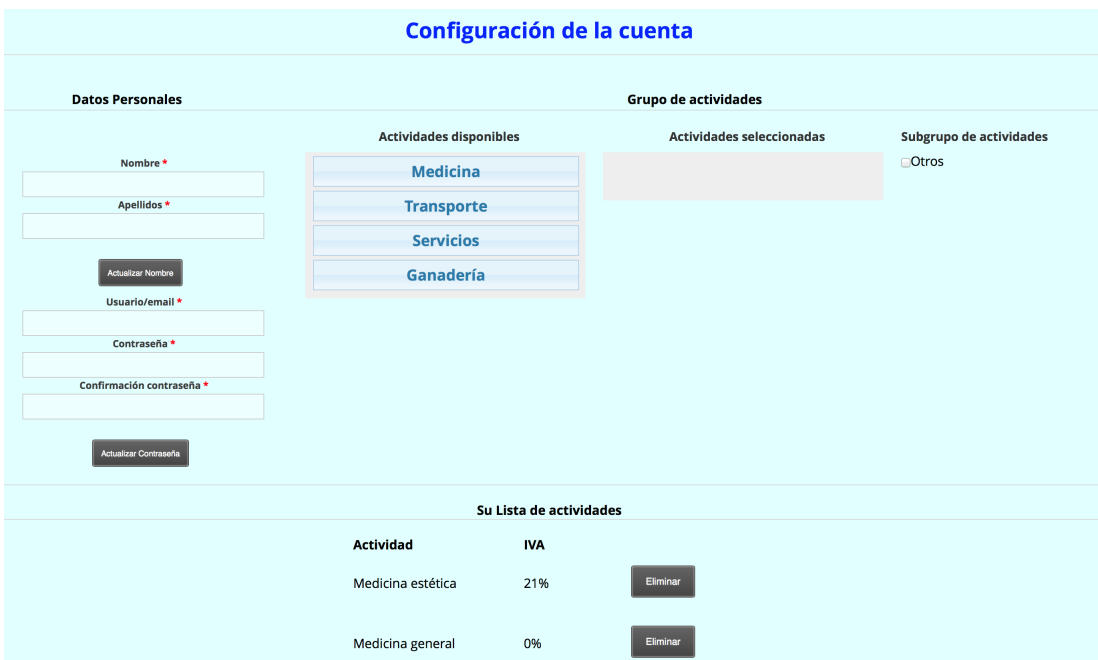

Figura 4.6. Página web de inicio de IVApp. Interfaz web.

El usuario podrá navegar por el menú, que tendrá las opciones que se pueden observar en la figura [4.7](#page-55-0) para la interfaz móvil. Las opciones del menú de la interfaz web serán las mismas exceptuando QR.

<span id="page-55-0"></span>34 / Diseño e Implementación (C. 4)

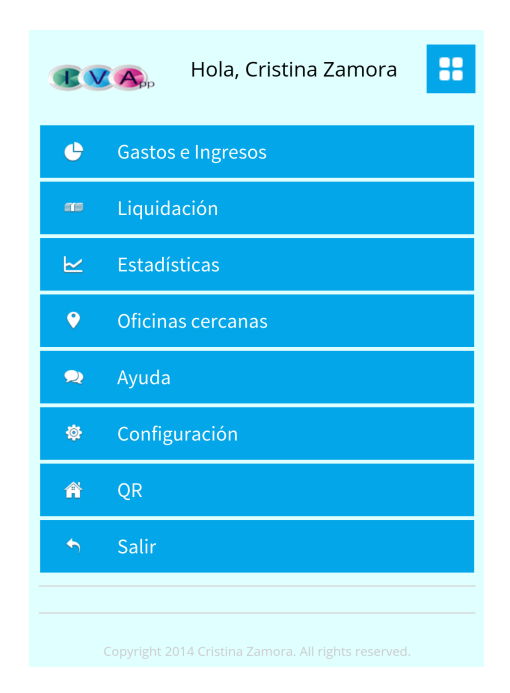

Figura 4.7. Menú principal de IVApp. Interfaz móvil.

## Entrada de datos

En el menú principal, la primera opción que nos aparece es Gastos e Ingresos. Esta es la funcionalidad central de nuestra aplicación junto a la liquidación.

En esta interfaz el usuario podrá introducir los datos de sus facturas tal y como se puede ver en la figura [4.8.](#page-56-0)El empresario o profesional deberá elegir en un desplegable si va a introducir un ingreso o si va a introducir un gasto.

Para ambos casos, habrá que rellenar un concepto, un importe, y la fecha en que se generen. Dependiendo del día en que se produzca el movimiento, esta cifra se imputará a un trimestre o a otro.

Hacemos esta diferencia puesto que si lo que nos introducen son gastos, el usuario tendrá que marcar la actividad que lo genera, que podrá ser cualquiera de las que tenemos en la base de datos, y cada una de ellas podrá tener un tipo impositivo diferente.

Si lo que quiere añadir el usuario es un Ingreso, ya no podrá elegir entre todas las actividades que están en la base de datos, sino que solo se le mostrarán las subactividades de su actividad profesional que ha elegido previamente al registrarse.

Cuando se envía un ingreso, automáticamente se creará un código QR con todos los datos que se acaban de añadir. Lo podemos ver en la figura [4.9.](#page-57-0) Este código QR se puede descargar y guardar. La funcionalidad de esto no es mas que facilitar el uso de la herramienta. Cuando se genera un ingreso, tiene que haber una contrapartida que será un gasto. Es decir, lo que para mi es un ingreso para otra persona será

Diseño e implementación del cliente / 35

<span id="page-56-0"></span>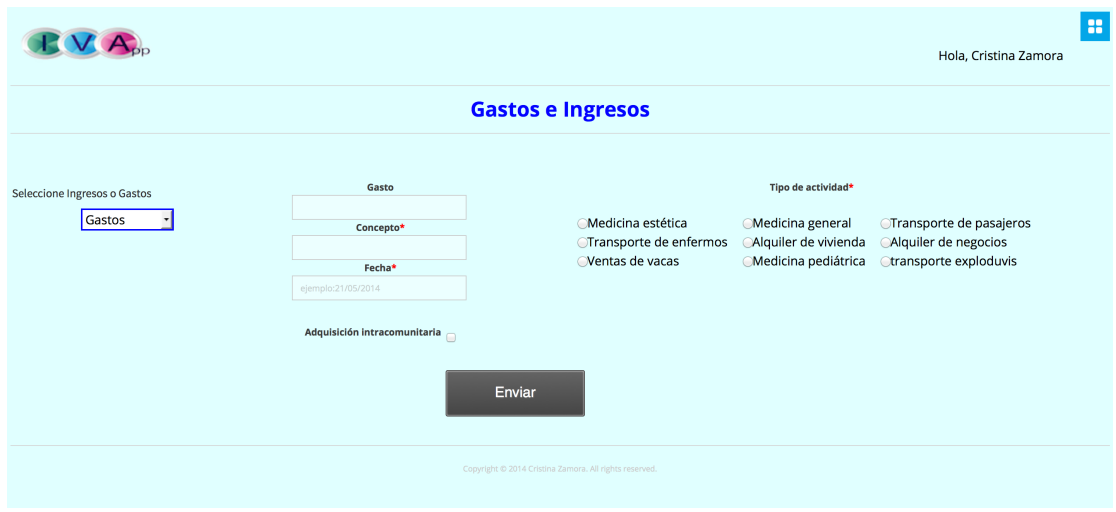

Figura 4.8. Página web introducción de datos. Tras haber elegido opción Gastos.

un gasto. Y como lo que pretendemos con esta aplicación es facilitar en la medida de lo posible el cálculo de la liqudación del IVA, con este código QR evitamos que el usuario tenga que estar metiendo los datos a mano en la aplicación. Simplemente podrá escanear el código y automáticamente se le añadirá ese gasto a su base de datos.

El usuario que va a introducir un ingreso tiene la opción de marcar la casilla Recargo de Equivalencia. Hemos querido introducir esta opción para poder tener un campo más amplio de usuarios.

Por lo tanto si el usuario ha prestado un servicio o ha vendido un bien a un profesional que se acoge al régimen de Recargo de Equivalencia, tendrá que marcar esta casilla.

Estos ingresos y gastos se irán a un acumulado trimestral correspondiente a cada uno de ellos, diferenciados además por sus distintos tipos impositivos, para poder calcular las cuotas de IVA Devengado y las cuotas de IVA Deducible.

#### Localización

Este apartado estaba pensando para indicar al usuario una oficina cercana donde poder comprar el formulario y presentar la liquidación. Pero el 1 de Enero del 2014 la Agencia Tributaria modificó el sistema de formalización de los procedimientos que se realizan en su sede. Por lo tanto ha desaparecido el formulario en papel que se compraba y rellenaba en sus oficinas. Ahora se puede tributar vía electrónica.

Pero hemos creído oportuno dejar esta opción en el menú, puesto que podría serle útil al usuario por si necesita realizar cualquier consulta en alguna de las oficinas de la Comunidad de Madrid.

<span id="page-57-0"></span>36 / Diseño e Implementación (C. 4)

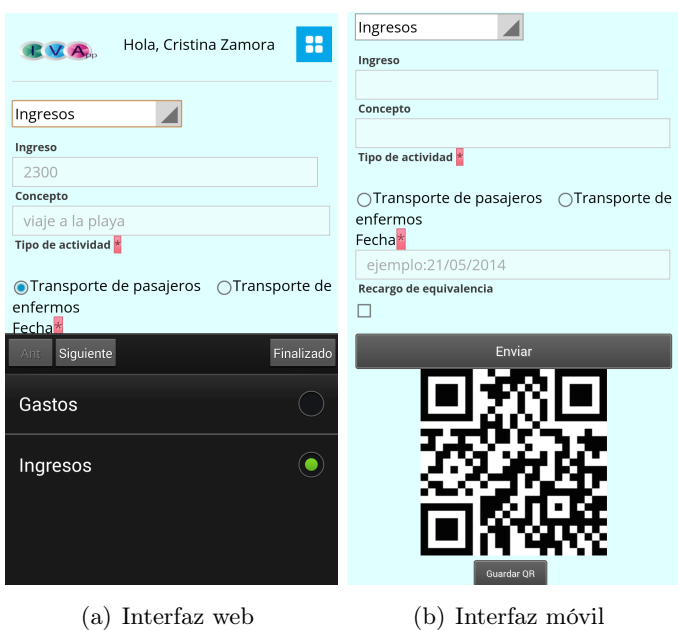

Figura 4.9. Páginas de registro.

El usuario puede ver en el mapa dónde se encuentra (punto morado), y dónde están las dos oficinas más cercana a su posición (punto rojo). Mostramos el nombre de la oficina, la dirección y el teléfono.

#### Liquidación

En este apartado del menú, es donde la aplicación hace realmente todos los cálculos más complejos. A medida que el usuario va introduciendo los datos a la aplicación, éstos son guardados en la base de datos según su trimestre y su tipo impositivo. Con estas cifras en este apartado es donde se calculan las bases y la liquidación.

En esta página lo que se encontrará el usuario será la cifra que tendrá que ingresar o la que le devolverán, o la cifra a compensar si elige esta opción. De tal manera que si el usuario tiene que pagar, la cantidad que tiene que devolver le saldrá en color rojo. Si por el contrario el resultado de la liquidación es a devolver, la cifra saldrá en color verde y la aplicación además lo indicará.

Si el usuario es nuevo, no tendremos en la base de datos la prorrata del año pasado para poder calcular los tres primeros trimestres, por lo tanto cuando se accede a la liquidación lo primero que hará la aplicación es preguntar al usuario por la prorrata del año anterior, y este tendrá que indicarla. Si no se especifica, la aplicación tomará la unidad por defecto.

Para liquidar los tres primeros trimestres lo que hace la aplicación internamente es

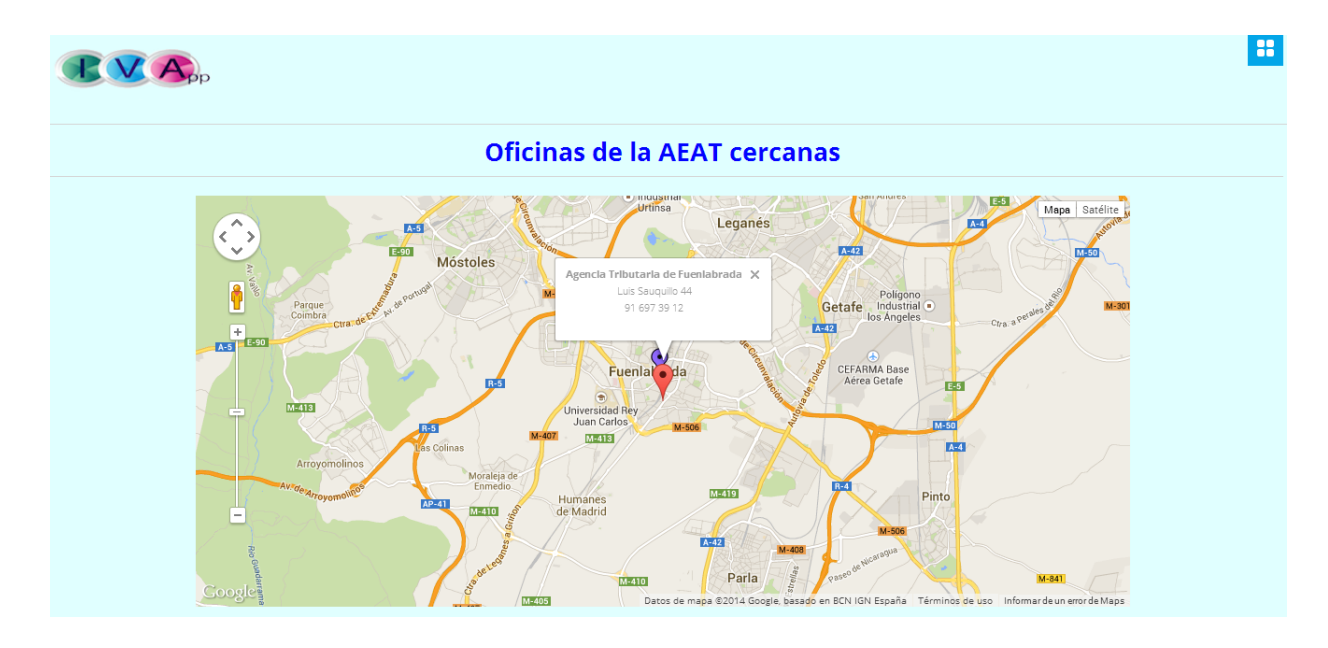

Figura 4.10. Página web Oficinas más Cercanas. Oficina de Fuenlabrada.

lo siguiente:

## • IVA Devengado o Repercutido:

- (+) Cuota de IVA Devengado por operaciones gravadas al  $4\%$  = Base Imponible  $($ ingreso $) \times 0.4$
- $(+)$  Cuota de IVA Devengado por operaciones gravadas al 10 % = Base Imponible  $($ ingreso $) \times 0,1$
- $(+)$  Cuota de IVA Devengado por operaciones gravadas al 21 % = Base Imponible  $($ ingreso $) \times 0.21$
- (=) Total de cuota de IVA Devengado

## • IVA Soportado Deducible:

- (+) Cuota de IVA Soportado por operaciones gravadas al  $4\%$  = Base Imponible  $(gasto) \times 0,4$
- (+) Cuota de IVA Soportado por operaciones gravadas al  $10\%$  = Base Imponible  $(gasto) \times 0,1$
- $(+)$  Cuota de IVA Devengado por operaciones gravadas al 21 % = Base Imponible (gasto) x 0,21
- (=) Total de cuota de IVA Soportado

(aplicamos) Prorrata General del año anterior (prorrata provisional)

(=) IVA Soportado Deducible

38 / Diseño e Implementación (C. 4)

Por lo tanto quedaría el IVA a ingresar o a compensar = IVA Devengado - IVA Soportado Deducible.

Para liquidar el cuarto cuatrimestre calcularíamos igual el IVA Devengado, pero para calcular el IVA Soportado Deducible tenemos que multiplicar el total de la cuota de IVA Soportado por la prorrata definitiva de este año, que habremos calculado previamente y estará en nuestra base de datos.

El siguiente paso es regularizar la suma de IVA Soportado Deducible de los tres primeros trimestres. Se calcula multiplicando el IVA Soportado Deducible de cada trimestre por la prorrata definitiva, la de este año, y se le resta el IVA Soportado Deducible de cada trimestre multiplicado por la prorrata provisional. Si esta cifra sale positiva es que el usuario se ha deducido de menos, si sale negativa es que se ha deducido de más.

El resultado de regular habrá que sumárselo al IVA Soportado Deducible de estre trimestre. Y obtendremos el total a deducir.

Finalmente para calcular el IVA a devolver o a ingresar en el cuarto trimestre se calcula restando al IVA Devengado de ese trimestre el nuevo IVA Soportado Deducible Deducible.

Todas estas operaciones son invisibles para el usuario. Simplemente verá el resultado de todo esto en su móvil, ordenador o tablet. Tal y como mostramos en la figura [4.11](#page-59-0)

<span id="page-59-0"></span>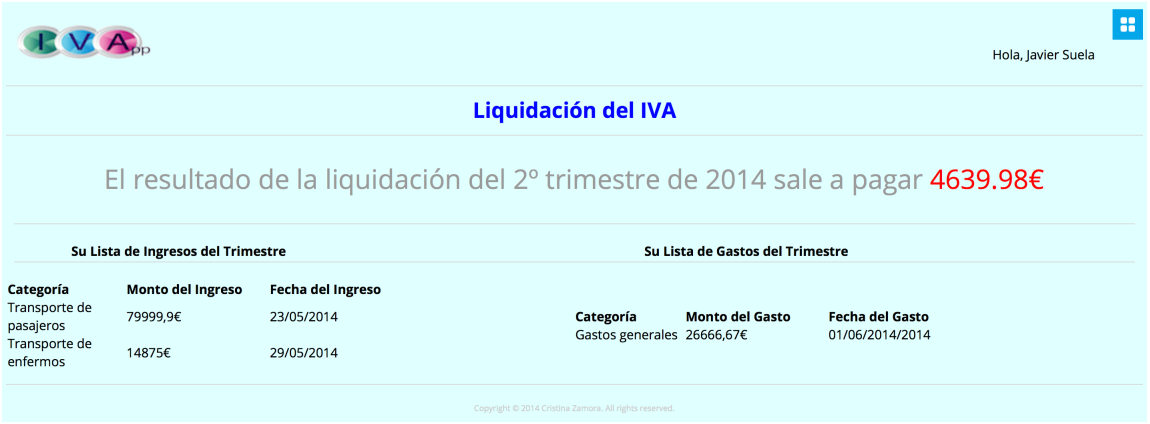

Figura 4.11. Página web Resultado de Liquidación. Interfaz web.

### Estadísticas

En un principio se pensó mostrar las estadísticas exclusivamente en la interfaz web, para su visualización óptima. Pero una vez que la implementamos para el cliente web, probamos a hacerlo en la interfaz móvil y comprobamos que se visualizaba bien también, así que lo añadimos como una mejora a la aplicación móvil.

Los datos recogidos en estas gráficas se muestran de manera sencilla y atractiva mediante HighCharts.

En Estadísticas, el usuario puede ver dos tipos de gráficas:

- Total a pagar por año.
- Gastos e ingresos por trimestre.

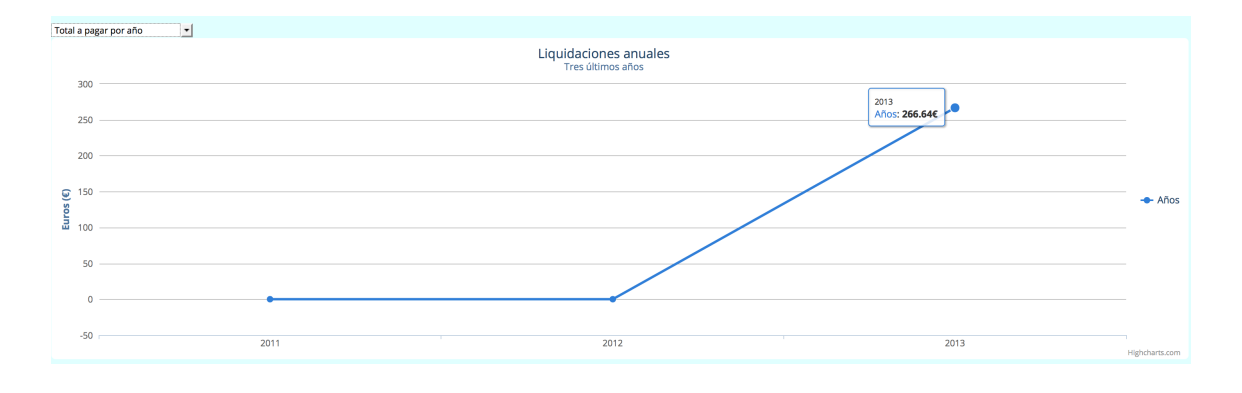

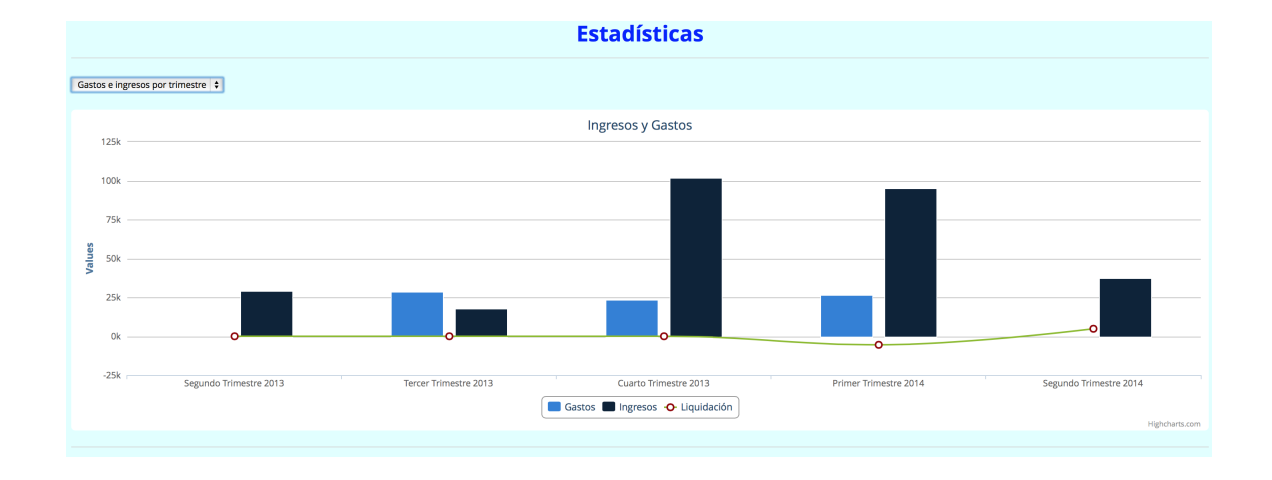

Figura 4.12. Página web de Estadísticas. Total liquidación anual.

Figura 4.13. Página web de Estadísticas. Gastos, Ingresos y liquidación por trimestre.

En total a pagar por año mostramos los tres últimos años de la actividad del usuario. Lo que ha tenido que ingresar o lo que le ha sido devuelto.

En gastos e ingresos por trimestre se muestran los últimos cinco trimestres. Reflejando el total de los gastos, el total de los ingresos y el resultado de la liquidación para cada trimestre.

40 / Diseño e Implementación (C. 4)

Estas gráficas son interactivas por lo que el usuario puede obtener los datos con mas detalle pasando el ratón por encima de ellas. Así le mostrará las cifras concretas que quiera ver.

#### 4.3.2. Implementación de la interfaz móvil

Esta interfaz tiene alguna funcionalidad que no tiene la interfaz web. Como puede ser el modo offline, el lector de QR o el swipe de la ayuda.

#### Servicio Android

Para implementar el servicio Android ha sido necesario utilizar la parte nativa de Android. Si quisiésemos que nuestra aplicación funcionase plenamente en otro sistema operativo que no fuese Android, solamente habría que cambiar esta parte al idioma nativo del sistema operativo correspondiente.

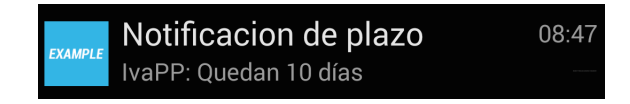

Figura 4.14. Notificación IVApp. Mensaje cuando quedan 10 días o menos para presentar la liquidación.

Hemos creado un hilo que comprueba el día que es. Y si es día 10 de enero, abril, julio y octubre, te avisa que faltan diez días para finalizar el plazo de presentación de la liquidación del IVA. Tal y como explicamos en el capítulo 2, el plazo máximo de presentación de la liquidación es el día 20 del mes siguiente del vencimiento del trimestre.

#### Modo offline

Hay varias razones por las que almacenar datos en el cliente. Una de ellas es el almacenamiento en el cliente permite que la aplicación funcione cuando el usuario no está conectado, y se sincronice cuando vuelve a tener conexión.

Nosotros hemos creado con SQL unas tablas donde almacenar el usuario y sus datos. Guardar todos los datos de gastos e ingresos y liquidación era bastante largo, por eso solo creamos las tablas del usuario. Pensamos que esto podría ser una mejora futura de la aplicación.

#### Ayuda

La interfaz móvil cuenta con un apartado de ayuda en el que las instrucciones se leen mediante el uso de fotos consecutivas. Este conjunto de fotos se pueden visualizar arrastrándolas con el dedo mediante la implementación del mecanimso de swipe y scroll.

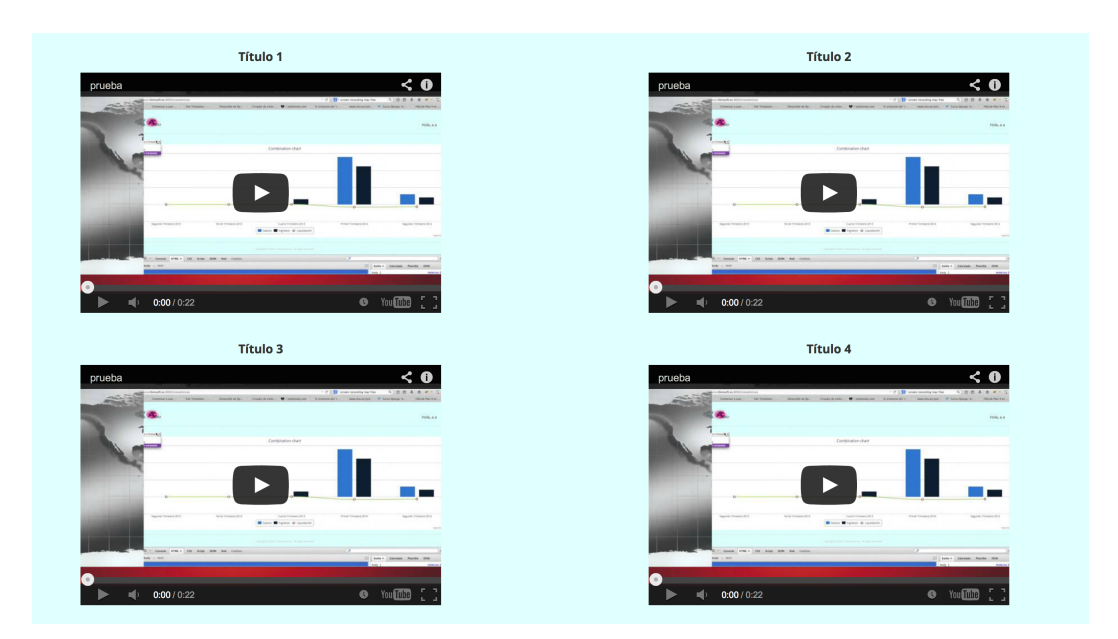

Figura 4.15. Página de ayuda. Interfaz web.

#### Lector QR

La interfaz móvil cuenta con lector de código QR. Como ya hemos explicado en apartados anteriores, cuando se genera un ingreso también se genera un código QR, para poder enviárselo a la persona que nos ha creado ese ingreso, puesto que para ella es un gasto. Si tiene también en su móvil nuestra aplicación, mediante una foto al código QR se registrarán los gastos correspondientes, sin tener que estar metiendo datos a mano.

#### 4.3.3. Interfaz web

Esta interfaz web será accesible desde cualquier navegador para aquellos usuario que quieran conocer su liquidación del IVA.

A la hora del diseño se han valorado diferentes aspectos. El primero de ellos es que tuviese armonía con la interfaz móvil, es decir, que tanto la interfaz web como la interfaz móvil estuviesen claramente relacionadas en cuanto al formato, para facilitar al usuario el aprendizaje del manejo de ambas aplicaciones.

Otro de los aspectos que hemos querido conseguir es que sea intuitiva y sencilla de utilizar. Hemos intentado que todas las páginas de los recursos proporcionados fuesen similares, y hemos mantenido ciertas partes fijas como es el menú. En todas las pantallas se podrá acceder fácilmente un menú desplegable que hemos implementado con HTML5.

# $CAP$ ítulo  $5$ **RESULTADOS**

Una vez terminado el desarrollo de la aplicación ha llegado el momento de probarla y comprobar si los resultados son los esperados. A continuación presentamos las pruebas realizadas, los resultados obtenidos, y las valoraciones que han realizado las personas que han ayudado a probar la aplicación.

## 5.1. Introducción

A lo largo del diseño y desarrollo de la aplicación se han realizado pruebas internas. Primero con el simulador que nos proporciona Eclipse, y más tarde con un dispositivo móvil, a la vez que con un ordenador.

Estas pruebas nos ha sido de gran ayuda para ir viendo los errores que nos iban surgiendo. A la vez que nos han servido para comprobar si se han cumplido nuestras espectativas respecto a este Proyecto Fin de Carrera. A continuación las explicaremos con más detalle.

# 5.2. Pruebas internas

Aparte de las pruebas realizadas durante el período de desarrollo del proyecto, la aplicación empezó a ser probada de manera interna. Por nosotros mismos y personas de nuestro entorno.

Esta primera prueba fue llevado a cabo por mi padre, y algún amigo y amiga dispuestos a ayudar. Estas pruebas nos fueron muy útiles y nos sirvieron para enmendar pequeños y no tan pequeños fallos. Algunos por ejemplo de incompatibilidad de algunas etiquetas de HTML5 con algún dispositivo. Realizar las pruebas en diferentes modelos de móviles nos fue muy útil, porque pudimos lograr compatibilizar de alguna manera el código para que funcionase en el mayor número de dispositivos independientemente de su modelo o marca.

#### 44 / Resultados (C. 5)

En estas pruebas solo se comprobaron las funcionalidades para un trimestre, debido a que eran las primeras pruebas y simplemente queríamos darnos cuenta de posibles errores que pudiésemos estar pasando por alto. También nos sirvieron para mejorar el diseño al seguir los consejos de estos participantes.

# 5.3. Pruebas reales

Una vez terminadas las pruebas internas y corregidos los errores, se comenzaron con las pruebas "reales", y ponemos reales entre comillas porque para poder probar la aplicación necesitaríamos un año completo. Puesto que la liquidación se presenta trimestralmente, y es en el último trimestre cuando podemos obtener el resultado compensado de los trimestres anteriores.

Por todo lo anterior, lo que hicimos fue obligar a la aplicación a que cambiase de trimestre internamente truncando el código. Así cada dos días el usuario cambiaba de trimestre. Esta prueba tuvo una duración de una semana.

Hicimos un "juego" en el que vendían o prestaban bienes, y compraban entre ellos, de manera que podían utilizar y comprobar la funcionalidad y lo práctico que puede resultar la utilización de los códigos QR.

#### 5.4. Encuestas

Era para nosotros fundamental conocer la opinión de los participantes, por lo que realizamos una encuesta. La herramienta que utilizamos fue Google Drive. Esta encuesta fue totalmente anónima.

Un total de 9 personas contestaron a la encuesta, entre familiares, compañeros de la uninversidad y compañeros del trabajo. Las preguntas que se realizaron son las expuestas a continuación:

- ¿Le ha resultado útil la herramienta?
- ¿Qué utilizaría más la aplicación web o la móvil?
- ¿Si estuviese obligado a presentar la liquidación del IVA, utilizaría esta aplicación?
- ¿Ha necesitado tener conocimientos fiscales para poder utlizarla?
- ¿Qué mejoraría o añadiría?
- Grado de satisfacción general

A continuación se listan las respuestas más comunes a las preguntas realizadas.

A la respuesta de la primera pregunta ¿Le ha resultado útil la herramienta?, 7 personas han respondido que sí.

A la pregunta de si utilizarías mas la web que el móvil, solamente ha habido un usuario que ha contestado que utilizaría la web. Todos los demás prefieren una aplicación móvil.

Absolutamente todos los usuarios si estuviesen obligados a presentar la liquidación utilizarían esta aplicación. La gran mayoría opina que no hay que tener conocimientos fiscales o al menos no muchos. Tan solo una persona ha contestado un 4 en la escala de Likert, donde 5 era, Sí, tienes que ser como mínimo fiscalista.

La aceptación de la herramienta ha sido muy buena. Casi todos los comentarios recibidos han sido buenos, como por ejemplo, un usuario anónimo, o no tan anónimo que nos deja este comentario tan gratificante Conocí la aplicación a través de Manuel, y al conocer sus funcionalidades me quedé sorprendido. Creo que se deberían desarrollar más aplicaciones de este tipo y menos de entrenemiento, ya que pueden resultar muy útiles para PYMES como la mía, en las que a veces te puedes encontrar muy perdido cuando no se reúnen los suficientes conocimientos fiscales o administrativos

# $CAP$ ítulo  $6$ Conclusiones y líneas futuras

En este capítulo concluimos la memoria del presente Proyecto Fin de Carrera. Y con ella, el trabajo y esfuerzo realizado. Por eso queremos mostrar al lector un resumen de todo esto.

Comenzaremos evaluando los objetivos que presentamos en el primer capítulo y la consecución de éstos. Haremos una estimación del tiempo que hemos empleado para conseguirlo. También queremos dejar constancia de unas posibles líneas futuras para mejorar la aplicación. Finalmente realizaremos una conclusión personal del proyecto.

# 6.1. Análisis del trabajo realizado

En la introducción marcamos unos objetivos claros que eran necesarios para la realización de este Proyecto Fin de Carrera. En primer lugar presentamos unos objetivos generales:

- 1. Diseñar y crear una base de datos donde almacenar toda la información de los usuarios necesaria
- 2. Desarrollar una aplicación móvil, que nos permita introducir gastos e ingresos según vayan surgiendo para facilitar el cálculo de la liquidación del IVA.
- 3. Desarrolar una aplicación web que complemente a la aplicación móvil.
- 4. Implementar un servidor que nos permita alojar a nuestros clientes.

A lo largo de esta memoria hemos intentado hacer ver al lector cómo se han conseguido todos y cada uno de estos objetivos. Vamos a hacer un desglose de estos objetivos uno a uno para evaluar sus logros.

# 1. Diseñar y crear una base de datos donde almacenar toda la información de los usuarios necesaria

Una vez claros los conocimientos fiscales, comenzamos a pensar en una base de datos funcional y sencilla que pudiese contener todos los datos necesarios. Este proceso fue un poco tedioso debido a los múltiples cambios que hicimos hasta conseguir una base de datos que creemos que es óptima.

# 2 y 3. Desarrollar una aplicación web y una aplicación móvil, que nos permita introducir gastos e ingresos

Este fue uno de los objetivos centrales. Creemos que fue uno de los objetivos más difíciles, puesto que no teníamos conocimientos previos de programación de aplicaciones móviles. Por lo que tuvimos que emplear un tiempo elevado en aprender JavaScript, aprender cómo funciona Phonegap, etc. Primero se pensó en implementar la aplicación móvil, pero creímos necesario implementar una aplicación web que complementase a la móvil, por lo que fue un diseño e implementación paralelos.

La finalidad de este objetivo es conseguir los objetivos finales y prestar al usuario un servicio sencillo y útil que le permita calcular su liquidación del IVA ahorrándole tiempo y esfuerzo.

#### 4. Implementar un servidor que nos permita dar servicio a nuestros clientes

El diseño de un servidor que diese servicio a los clientes fue una parte importante. Pero su implementación no nos supuso una dificultad muy grande debido a que ya habíamos programado en dos asignaturas con Django, y por lo tanto ya teníamos conocimientos previos. Esto se realizó en paralelo con las interfaces del cliente.

También propusimos unos objetivos específicos para cada interfaz de usuario móvil y web. Como hemos desarrollado a lo largo de los capítulos anteriores también se han cumplido esos objetivos específicos.

Resumiendo, en el capítulo de Introducción se presentaron una serie de objetivos. Durante el capítulo 4 se ha intentado explicar de la mejor manera posible la consecución de todos estos objetivos y cómo se ha llegado a ellos. Que se hayan cumplido todos estos objetivos, simplemente queremos decir que la aplicación hace lo que tenía por propósito. Pero evidentemente no es perfecta y podríamos mejorar muchos aspectos y añadir nuevas funcionalidades. Todo esto lo comentaremos más a fondo en el apartado Líneas futuras.

## 6.2. Estimación del tiempo estimado de trabajo

Llegados a este punto, creemos conveniente hacer una estimación del tiempo que nos ha llevado realizar el presente Proyecto Fin de Carrera.

Al empezar el proyecto, el tutor nos hizo hacer una primera estimación que se puede ver en el diagrama de Gantt de la figura [6.1.](#page-70-0)

<span id="page-70-0"></span>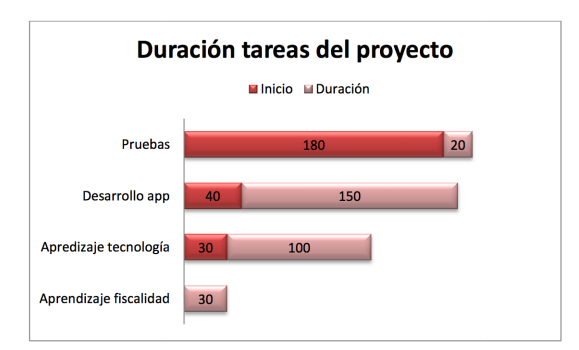

Figura 6.1. Diagrama de Gantt inicial. Duración de las tareas.

Creemos que es importante destacar que durante el desarrollo completo del proyecto hemos tenido que combinar esta actividad con las tres últimas asignaturas de la carrera, y con una beca de jornada completa. Por lo que la realización del mismo ha supuesto un gran esfuerzo, y que esa estimación inicial de siete meses se dilatase en el tiempo.

La idea central de este proyecto surgió en mayo, pero hasta junio no se empezó a profundizar más en temas fiscales. Estuvimos aproximadamente un mes y medio informándonos sobre este tema. Pensábamos que nos iba a resultar fácil por los conocimientos previos que teníamos, puesto que los habíamos adquirido en la asignatura de Régimen Fiscal. Pero nada más lejos de la realidad. Tuvimos que leer y releer los apuntes, libros y hasta el BOE. Había muchas excepciones dentro de los tipos impositivos, actividades y tipos de modelos. Y en agosto comenzamos a diseñar la aplicación.

Lo primero que hicimos fue la base de datos, aunque durante el desarrollo de la aplicación ha experimentado algún que otro cambio.

En septiembre empezamos a aprender a programar en Android, pero al final en octubre más o menos decidimos cambiar a Phonegap y a JavaScript, y a principios de noviembre comenzamos a desarrollar la aplicación. El desarrollo tanto del cliente como del servidor se hizo en paralelo y duró casi cuatro meses.

En el mes de abril comenzamos con las pruebas y la redacción de la memoria. Finalizando a principios de junio.

#### 6.3. Líneas futuras

La solución propuesta permite calcular la liquidación del IVA en Régimen General, sin tener que cumplimentar el modelo 303, cumpliendo nuestro objetivo final.

Una primera línea futura podría ser poner en marcha un servidor como por ejemplo Apache, para dar servicio a mas usuarios, ya que nosotros hemos utilizado el servidor de Django que no es más que un servidor de prueba.

#### 50 / Conclusiones y líneas futuras (C. 6)

Durante el desarrollo del proyecto se nos han ocurrido varias posibles líneas futuras de trabajo. Una de ellas podría ser la implementación de todos los demás modelos de liquidación del IVA, puesto que nosotros nos hemos centrado en el 303. Pudiendo el usuario elegir el modelo a cumplimentar al igual que ahora elige sus actividades que realiza en el registro.

Cuando comenzamos este Proyecto Fin de Carrera, aún se podía cumplimentar a mano, en papel, y también electrónicamente, pero no de manera automática. Este año ya no se puede presentar la liquidación en papel, y se ha automatizado una parte del modelo, autocompletándose algunos datos. Esto nos hace pensar que tuvimos una buena idea. Supimos identificar un problema real y dar una solución. Aún así, la Agencia Tributaria no ha automatizado del todo este trámite, y se necesitan conocimientos de fiscalidad para realizar la liquidación.

Una de nuestras finalidades era ahorrar tiempo y esfuerzo al usuario en cumplimentar los modelos a mano y tener que aprender a hacerlo. O en su defecto si estaba contratando a alguien para que se lo hiciese, ahorrarle dinero. Esto realmente no se ha podido conseguir porque de momento no está en nuestra mano. Sí que podemos decir que el servicio que le damos al usuario es sencillo y de una manera muy fácil cualquiera puede calcular su liquidación del IVA. Pero evidentemente no de una manera oficial. Aún tendrá que presentar el modelo 303 en sus correspondientes fechas en Hacienda. Por lo tanto aquí se podría pensar en una buena e interesante línea futura, donde el usuario directamente a través de la aplicación mandase los datos a la Agencia Tributaria.

Esta idea también se podría extender para la declaración de la Renta, que fue la idea inicial que tuvimos. Pero es un proyecto de gran envergadura, teniendo en cuenta todas las personas que trabajan para desarrollar y mantener el Programa Padre.

Otra línea algo más sencilla sería mejorar la interfaz gráfica pudiendo hacer aún más atractiva la aplicación.

En un futuro las facturas que se emitiesen, podrían hacerlo con código QR directamente, y así el usuario podría registrarlas en su móvil de inmediato. Esto le permitiría llevar un exahustivo control de sus gastos e ingresos.

Éstas son sólo algunas de las líneas de desarrollo encontradas, existiendo muchas mas abiertas y muy interesantes, lo cual es un buen síntoma, pues se deduce que nuestro sistema puede seguir creciendo y evolucionando.

# 6.4. Conclusión final

Tras haber presentado en los capítulos anteriores el proyecto,y llegados a este punto, creemos necesario evaluar el desarrollo de este Proyecto Fin de carrera creemos que debemos hacer un poco de autocrítica y reflejar nuestras propias conclusiones.
Como ya he contado en el primer capítulo, desde el principio supe que quería realizar un proyecto que me permitiese utilizar tanto los conocimientos adquiridos en Teleco, como los de LADE. Y le agradezco a mi tutor Gregorio, haberme ayudado a hacer esto posible.

Cuando comenzamos este proyecto, pensábamos que esto iba a ser mucho más sencillo de lo que ha resultado. Estábamos acostumbrados a enfrentarnos a prácticas de mucha menos envergadura. Pero hemos aprendido a que hay que controlar muchos más factores y que surgen muchos más problemas. Al igual que hemos aprendido que surgen problemas inesperados, también hemos aprendido a resolverlos.

Ahora que llega el final, queremos agradecer al lector su tiempo. Hemos intentado no ser demasiado técnico siempre que no fuera necesario, permitiendo que cualquier lector pudiese entender lo aquí escrito. Aun así, sabemos que para algún lector todas estas páginas pudieran resultar tediosas y, en momentos, incomprensibles. Sin embargo, para el lector con conocimientos en la materia, la lectura ha podido resultar ligera, y el contenido poco profundo. La búsqueda de este compromiso y tratar de hacer este texto lo más accesible posible, es lo que ha provocado esto, pero siempre hemos intentando que todos los detalles importantes quedasen lo suficientemente claros para retratar el esfuerzo dedicado, que ha sido muy grande.

Espero sinceramente que el vocabulario y la escritura utilizados no oculten la labor realizada, ya que muchas veces puede parecer que algunas cosas son triviales, pero detrás de cada una de las lineas de código realizadas hay un gran esfuerzo.

Me gustaría reiterar que no ha sido nada fácil realizar este PFC compaginándolo con el trabajo y las asignaturas finales, pero ha merecido la pena el esfuerzo realizado.

# APÉNDICES

## Apéndice  $A$ Resultados de la encuesta

En este primer apéndice se incluyen los resultados completos de las encuestas que se les facilitó a los participantes en la prueba.

#### Pregunta 1. ¿Le ha resultado útil la herramienta?

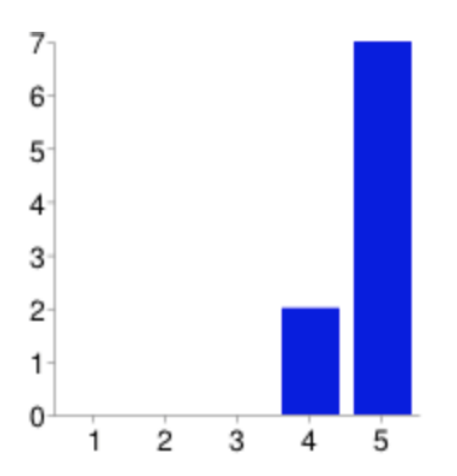

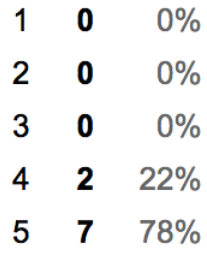

Pregunta 2. ¿Qué utilizaría más la aplicación web o la móvil?

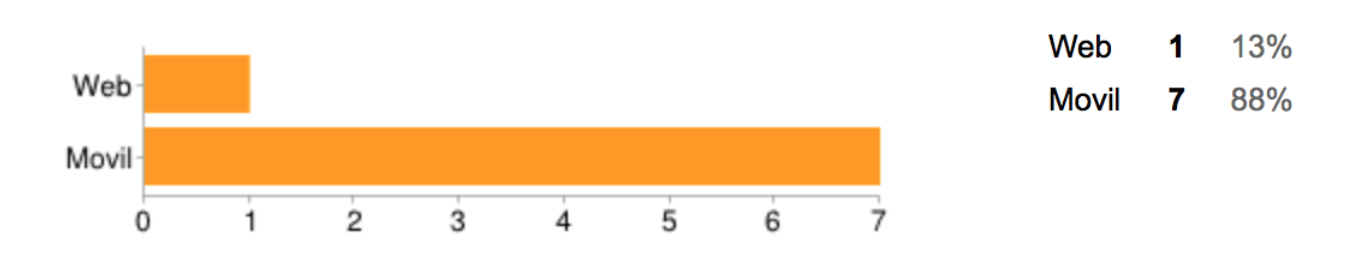

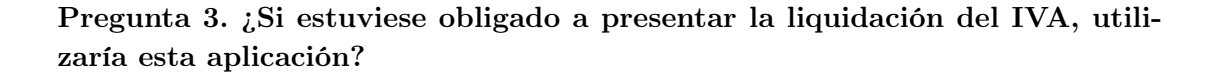

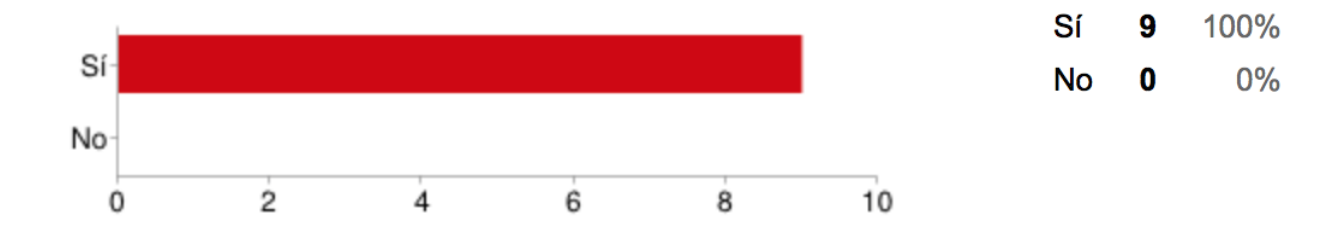

Pregunta 4. ¿Ha necesitado tener conocimientos fiscales para poder utlizarla?

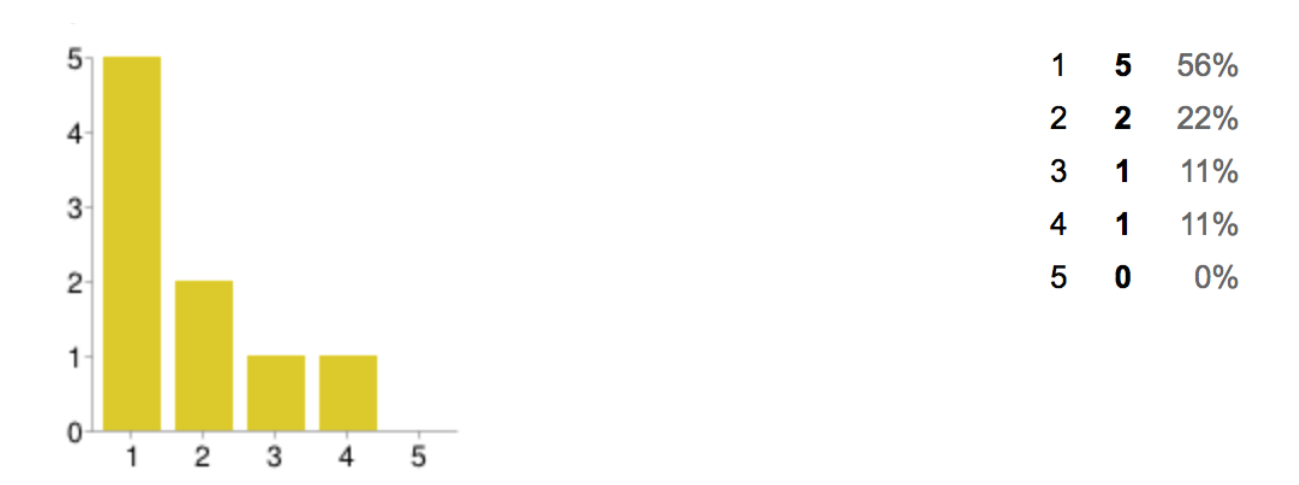

#### Pregunta 5. ¿Qué mejoraría o añadiría

- Encuestado1: No se me ocurre nada más que añadir
- Encuestado2: No se me ocurre nada más que añadir
- Encuestado3: Conocí la aplicación a través de Manuel, y al conocer sus funcionalidades me quedé sorprendido. Creo que se deberían desarrollar más aplicaciones de este tipo y menos de entrenemiento, ya que pueden resultar muy útiles para PYMES como la mía, en las que a veces te puedes encontrar muy perdido cuando no se reúnen los suficientes conocimientos fiscales o administrativos
- Encuestado4: El front de app en movil
- Encuestado5: Nada
- Encuestado6: No
- Encuestado7: Lo ideal sería que la aplicación se conectase con los formularios de la Agencia Tributaria Cristinita

Resultados de la encuesta (A) / 57

- Encuestado8: Creo que no
- Encuestado9: No...

### Pregunta 6. Grado de satisfacción

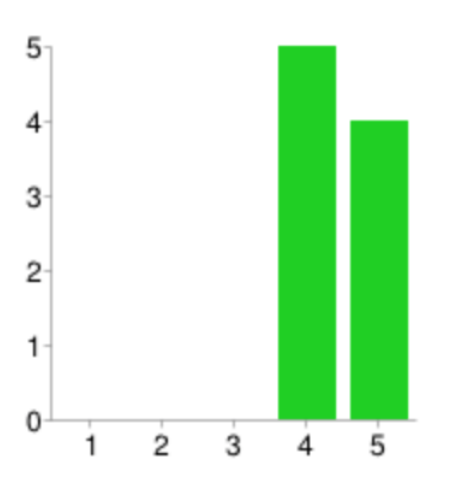

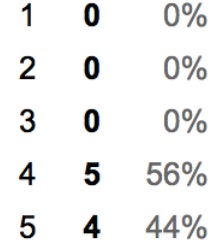

### APÉNDICE  $\mathbf B$ PUBLICACIÓN DEL CÓDIGO

La publicación del código se realiza a través de la licencia AGPL que se puede encontrar en la página web:

```
http://www.gnu.org/licenses/agpl.html.
```
El código desarrollado tanto para la aplicación móvil como para la aplicación web se encuentra en el repositorio de GitHub:

<https://github.com/criszamora/PFC.git> <https://github.com/criszamora/czamoraweb.git>

## APÉNDICE  $C$ FORMULARIO MODELO 303. RÉGIMEN GENERAL

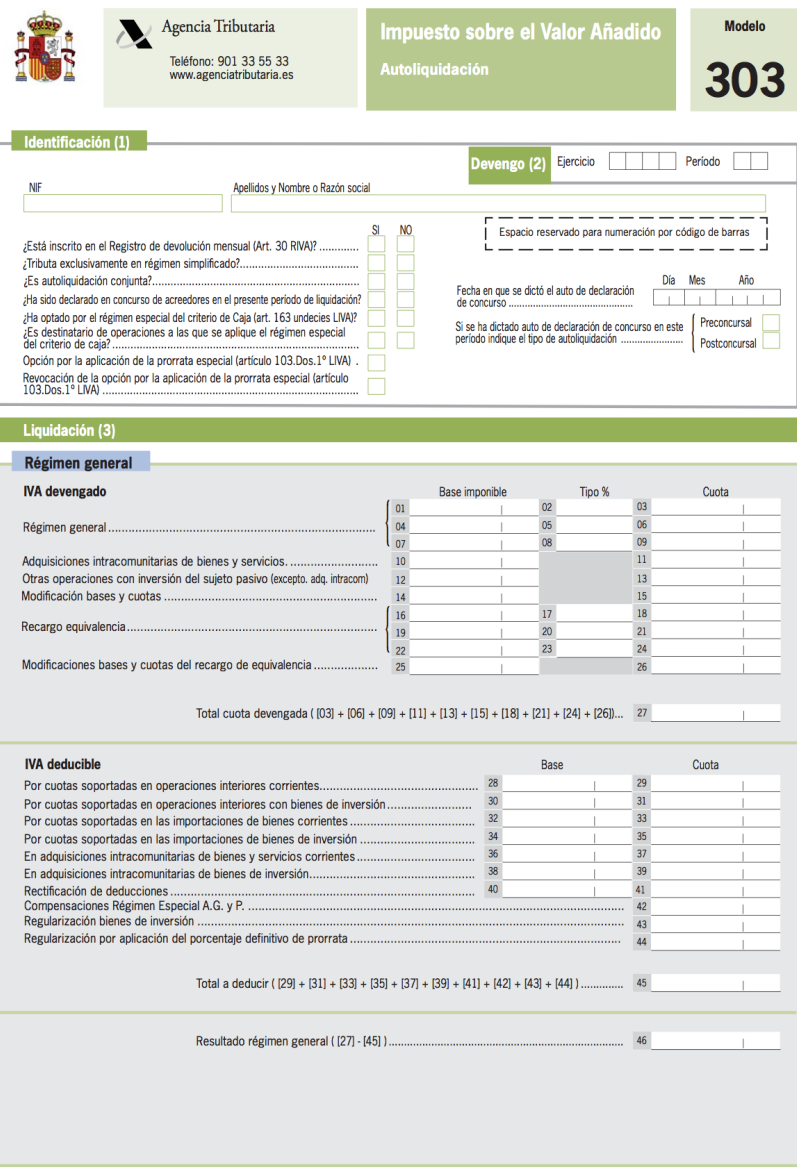

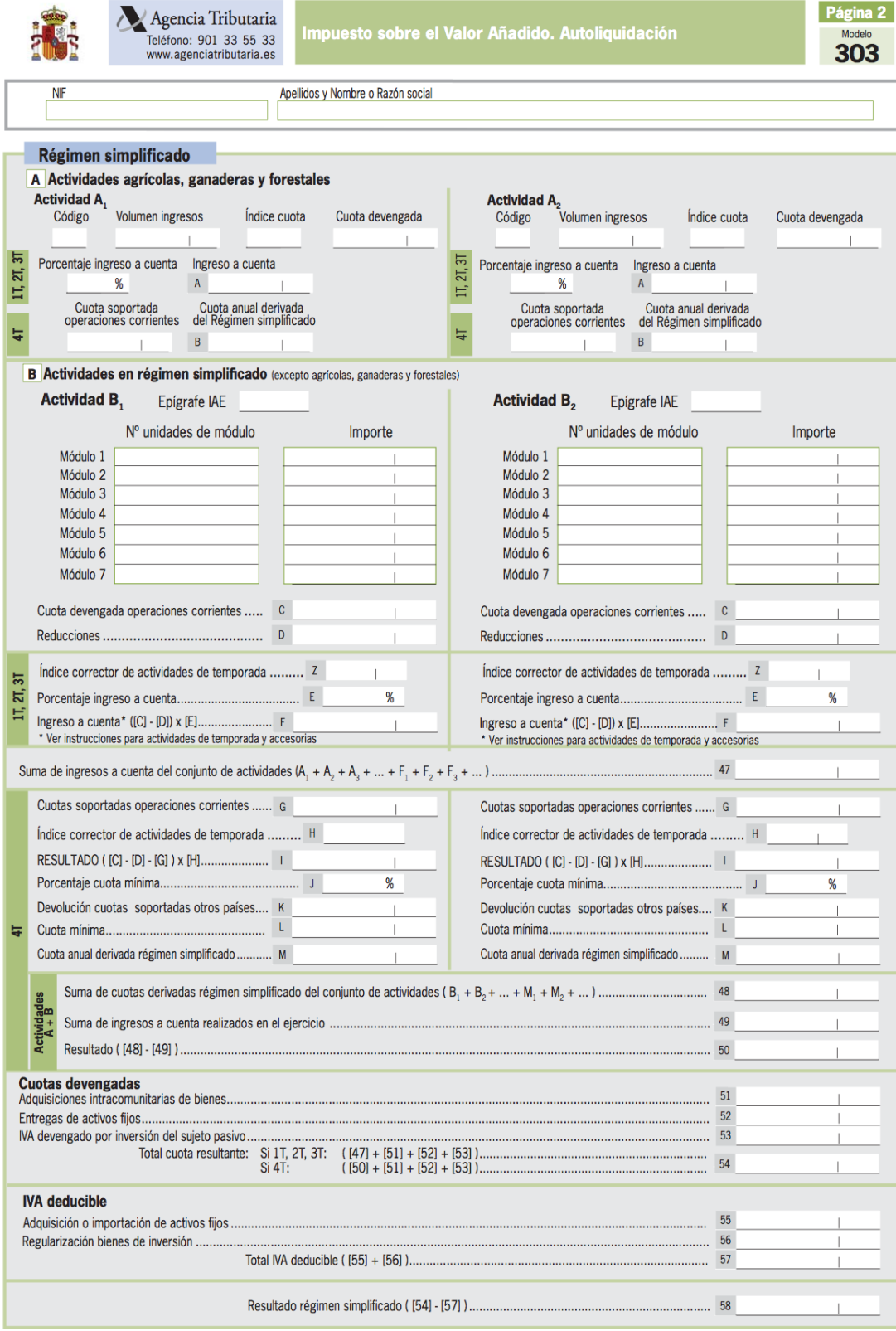

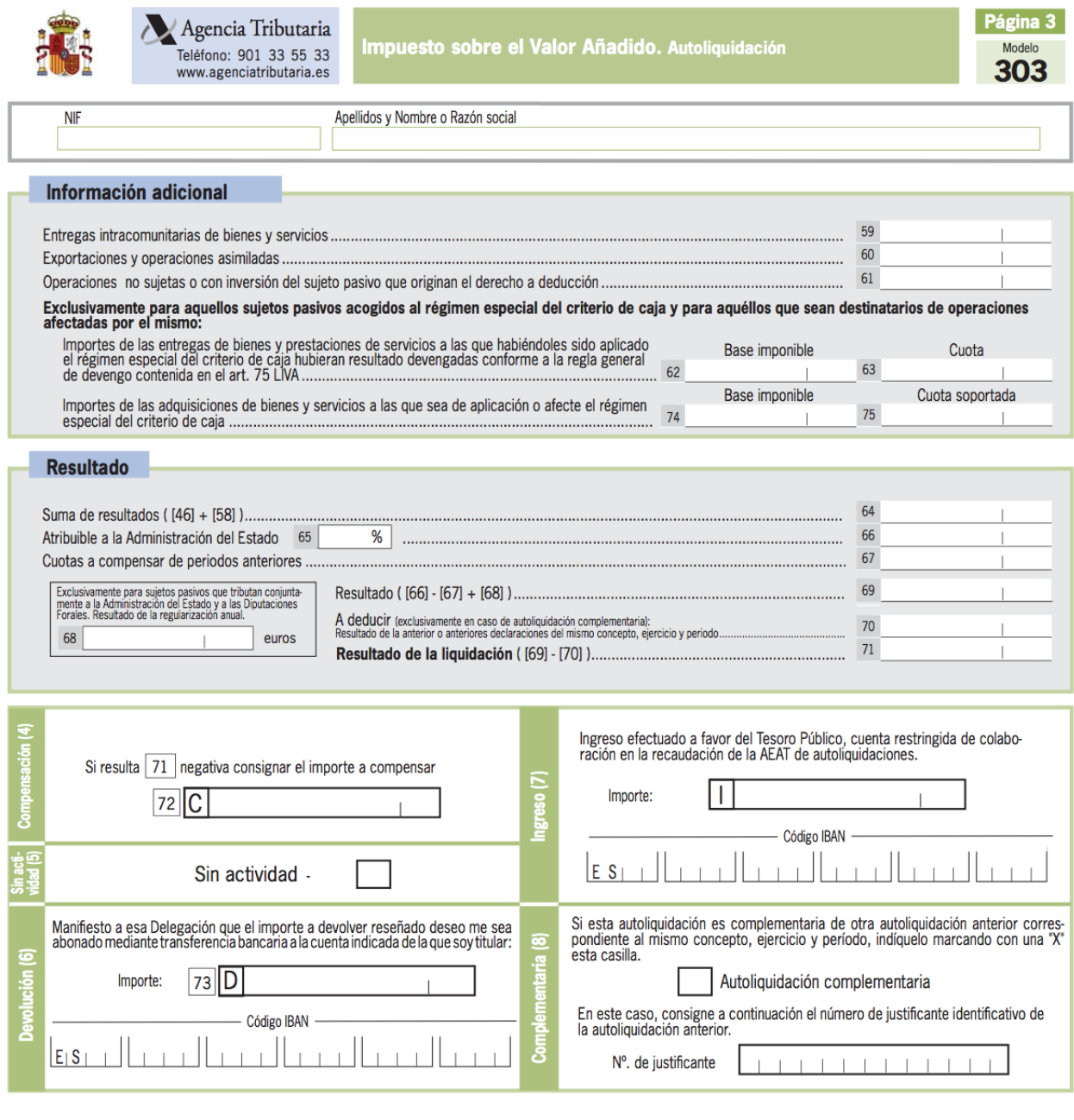

64 / FORMULARIO MODELO 303. RÉGIMEN GENERAL  $(C)$ 

### APÉNDICE  $D$ Licencia Creative Commons

CREATIVE COMMONS CORPORATION NO ES UN DESPACHO DE ABOGADOS Y NO PROPORCIONA SERVICIOS JURÍDICOS. LA DISTRIBUCIÓN DE ESTA LICENCIA NO CREA UNA RELACIÓN ABOGADO-CLIENTE. CREATIVE COM-MONS PROPORCIONA ESTA INFORMACIÓN TAL CUAL (ON AN AS-IS BASIS). CREATIVE COMMONS NO OFRECE GARANTÍA ALGUNA RESPECTO DE LA INFORMACIÓN PROPORCIONADA, NI ASUME RESPONSABILIDAD ALGUNA POR DAÑOS PRODUCIDOS A CONSECUENCIA DE SU USO.

#### Licencia

LA OBRA O LA PRESTACIÓN (SEGÚN SE DEFINEN MÁS ADELANTE) SE PROPORCIONA BAJO LOS TÉRMINOS DE ESTA LICENCIA PÚBLICA DE CREATIVE COMMONS (CCPL O LICENCIA). LA OBRA O LA PRESTACIÓN SE ENCUENTRA PROTEGIDA POR LA LEY ESPAÑOLA DE PROPIEDAD INTELECTUAL Y/O CUALESQUIERA OTRAS NORMAS QUE RESULTEN DE APLICACIÓN. QUEDA PROHIBIDO CUALQUIER USO DE LA OBRA O PRESTACIÓN DIFERENTE A LO AUTORIZADO BAJO ESTA LICENCIA O LO DISPUESTO EN LA LEY DE PROPIEDAD INTELECTUAL.

MEDIANTE EL EJERCICIO DE CUALQUIER DERECHO SOBRE LA OBRA O LA PRESTACIÓN, USTED ACEPTA Y CONSIENTE LAS LIMITACIONES Y OBLI-GACIONES DE ESTA LICENCIA, SIN PERJUICIO DE LA NECESIDAD DE CON-SENTIMIENTO EXPRESO EN CASO DE VIOLACIÓN PREVIA DE LOS TÉRMI-NOS DE LA MISMA. EL LICENCIADOR LE CONCEDE LOS DERECHOS CONTE-NIDOS EN ESTA LICENCIA, SIEMPRE QUE USTED ACEPTE LOS PRESENTES TÉRMINOS Y CONDICIONES.

#### D.1. Definiciones

- a. La obra es la creación literaria, artística o científica ofrecida bajo los términos de esta licencia.
- b. En esta licencia se considera una prestación cualquier interpretación, ejecución,

fonograma, grabación audiovisual, emisión o transmisión, mera fotografía u otros objetos protegidos por la legislación de propiedad intelectual vigente aplicable.

c. La aplicación de esta licencia a una colección (definida más adelante) afectará únicamente a su estructura en cuanto forma de expresión de la selección o disposición de sus contenidos, no siendo extensiva a éstos. En este caso la colección tendrá la consideración de obra a efectos de esta licencia.

#### d. El titular originario es:

- i. En el caso de una obra literaria, artística o científica, la persona natural o grupo de personas que creó la obra.
- ii. En el caso de una obra colectiva, la persona que la edite y divulgue bajo su nombre, salvo pacto contrario.
- iii. En el caso de una interpretación o ejecución, el actor, cantante, músico, o cualquier otra persona que represente, cante, lea, recite, interprete o ejecute en cualquier forma una obra.
- iv. En el caso de un fonograma, el productor fonográfico, es decir, la persona natural o jurídica bajo cuya iniciativa y responsabilidad se realiza por primera vez una fijación exclusivamente sonora de la ejecución de una obra o de otros sonidos.
- v. En el caso de una grabación audiovisual, el productor de la grabación, es decir, la persona natural o jurídica que tenga la iniciativa y asuma la responsabilidad de las fijaciones de un plano o secuencia de imágenes, con o sin sonido.
- vi. En el caso de una emisión o una transmisión, la entidad de radiodifusión.
- vii. En el caso de una mera fotografía, aquella persona que la haya realizado.
- viii. En el caso de otros objetos protegidos por la legislación de propiedad intelectual vigente, la persona que ésta señale.
- e. Se considerarán obras derivadas aquellas obras creadas a partir de la licenciada, como por ejemplo: las traducciones y adaptaciones; las revisiones, actualizaciones y anotaciones; los compendios, resúmenes y extractos; los arreglos musicales y, en general, cualesquiera transformaciones de una obra literaria, artística o científica. Para evitar la duda, si la obra consiste en una composición musical o grabación de sonidos, la sincronización temporal de la obra con una imagen en movimiento (synching) será considerada como una obra derivada a efectos de esta licencia.
- f. Tendrán la consideración de colecciones la recopilación de obras ajenas, de datos o de otros elementos independientes como las antologías y las bases de datos que por la selección o disposición de sus contenidos constituyan creaciones intelectuales. La mera incorporación de una obra en una colección no dará lugar a una derivada a efectos de esta licencia.
- g. El licenciador es la persona o la entidad que ofrece la obra o prestación bajo los términos de esta licencia y le concede los derechos de explotación de la misma conforme a lo dispuesto en ella.
- h. Usted es la persona o la entidad que ejercita los derechos concedidos mediante esta licencia y que no ha violado previamente los términos de la misma con respecto a la obra o la prestación, o que ha recibido el permiso expreso del licenciador de ejercitar los derechos concedidos mediante esta licencia a pesar de una violación anterior.
- i. La transformación de una obra comprende su traducción, adaptación y cualquier otra modificación en su forma de la que se derive una obra diferente. La creación resultante de la transformación de una obra tendrá la consideración de obra derivada.
- j. Se entiende por **reproducción** la fijación directa o indirecta, provisional o permanente, por cualquier medio y en cualquier forma, de toda la obra o la prestación o de parte de ella, que permita su comunicación o la obtención de copias.
- k. Se entiende por distribución la puesta a disposición del público del original o de las copias de la obra o la prestación, en un soporte tangible, mediante su venta, alquiler, préstamo o de cualquier otra forma.
- l. Se entiende por comunicación pública todo acto por el cual una pluralidad de personas, que no pertenezcan al ámbito doméstico de quien la lleva a cabo, pueda tener acceso a la obra o la prestación sin previa distribución de ejemplares a cada una de ellas. Se considera comunicación pública la puesta a disposición del público de obras o prestaciones por procedimientos alámbricos o inalámbricos, de tal forma que cualquier persona pueda acceder a ellas desde el lugar y en el momento que elija.
- m. La explotación de la obra o la prestación comprende la reproducción, la distribución, la comunicación pública y, en su caso, la transformación.
- n. Los elementos de la licencia son las características principales de la licencia según la selección efectuada por el licenciador e indicadas en el título de esta licencia: Reconocimiento, CompartirIgual.
- ñ. Una licencia equivalente es:
	- i. Una versión posterior de esta licencia de Creative Commons con los mismos elementos de licencia.
	- ii. La misma versión o una versión posterior de esta licencia de cualquier otra jurisdicción reconocida por Creative Commons con los mismos elementos de la licencia (ejemplo: Reconocimiento-CompartirIgual 3.0 Japón).
	- iii. La misma versión o una versión posterior de la licencia de Creative Commons no adaptada a ninguna jurisdicción (Unported) con los mismos elementos de la licencia.
	- iv. Una de las licencias compatibles que aparece en http://creativecommons.org/compatiblelicenses y que ha sido aprobada por Creative Commons como esencialmente equivalente a esta licencia porque, como mínimo:
		- a. Contiene términos con el mismo propósito, el mismo significado y el mismo efecto que los elementos de esta licencia.

b. Permite explícitamente que las obras derivadas de obras sujetas a ella puedan ser distribuidas mediante esta licencia, la licencia de Creative Commons no adaptada a ninguna jurisdicción (Unported) o una licencia de cualquier otra jurisdicción reconocida por Creative Commons, con sus mismos elementos de licencia.

#### D.2. Límites de los derechos

Nada en esta licencia pretende reducir o restringir cualesquiera límites legales de los derechos exclusivos del titular de los derechos de propiedad intelectual de acuerdo con la Ley de propiedad intelectual o cualesquiera otras leyes aplicables, ya sean derivados de usos legítimos, tales como la copia privada o la cita, u otras limitaciones como la resultante de la primera venta de ejemplares (agotamiento).

#### D.3. Concesión de licencia

Conforme a los términos y a las condiciones de esta licencia, el licenciador concede, por el plazo de protección de los derechos de propiedad intelectual y a título gratuito, una licencia de ámbito mundial no exclusiva que incluye los derechos siguientes:

- a. Derecho de reproducción, distribución y comunicación pública de la obra o la prestación.
- b. Derecho a incorporar la obra o la prestación en una o más colecciones.
- c. Derecho de reproducción, distribución y comunicación pública de la obra o la prestación lícitamente incorporada en una colección.
- d. Derecho de transformación de la obra para crear una obra derivada siempre y cuando se incluya en ésta una indicación de la transformación o modificación efectuada.
- e. Derecho de reproducción, distribución y comunicación pública de obras derivadas creadas a partir de la obra licenciada.
- f. Derecho a extraer y reutilizar la obra o la prestación de una base de datos.
- g. Para evitar cualquier duda, el titular originario:
	- i. Conserva el derecho a percibir las remuneraciones o compensaciones previstas por actos de explotación de la obra o prestación, calificadas por la ley como irrenunciables e inalienables y sujetas a gestión colectiva obligatoria.
	- ii. Renuncia al derecho exclusivo a percibir, tanto individualmente como mediante una entidad de gestión colectiva de derechos, cualquier remuneración derivada de actos de explotación de la obra o prestación que usted realice.

Estos derechos se pueden ejercitar en todos los medios y formatos, tangibles o intangibles, conocidos en el momento de la concesión de esta licencia. Los derechos mencionados incluyen el derecho a efectuar las modificaciones que sean precisas técnicamente para el ejercicio de los derechos en otros medios y formatos. Todos los derechos no concedidos expresamente por el licenciador quedan reservados, incluyendo, a título enunciativo pero no limitativo, los derechos morales irrenunciables reconocidos por la ley aplicable. En la medida en que el licenciador ostente derechos exclusivos previstos por la ley nacional vigente que implementa la directiva europea en materia de derecho sui generis sobre bases de datos, renuncia expresamente a dichos derechos exclusivos.

#### D.4. Restricciones

La concesión de derechos que supone esta licencia se encuentra sujeta y limitada a las restricciones siguientes:

- a. Usted puede reproducir, distribuir o comunicar públicamente la obra o prestación solamente bajo los términos de esta licencia y debe incluir una copia de la misma, o su Identificador Uniforme de Recurso (URI). Usted no puede ofrecer o imponer ninguna condición sobre la obra o prestación que altere o restrinja los términos de esta licencia o el ejercicio de sus derechos por parte de los concesionarios de la misma. Usted no puede sublicenciar la obra o prestación. Usted debe mantener intactos todos los avisos que se refieran a esta licencia y a la ausencia de garantías. Usted no puede reproducir, distribuir o comunicar públicamente la obra o prestación con medidas tecnológicas que controlen el acceso o el uso de una manera contraria a los términos de esta licencia. Esta sección 4.a también afecta a la obra o prestación incorporada en una colección, pero ello no implica que ésta en su conjunto quede automáticamente o deba quedar sujeta a los términos de la misma. En el caso que le sea requerido, previa comunicación del licenciador, si usted incorpora la obra en una colección y/o crea una obra derivada, deberá quitar cualquier crédito requerido en el apartado 4.c, en la medida de lo posible.
- b. Usted puede distribuir o comunicar públicamente una obra derivada en el sentido de esta licencia solamente bajo los términos de la misma u otra licencia equivalente. Si usted utiliza esta misma licencia debe incluir una copia o bien su URI, con cada obra derivada que usted distribuya o comunique públicamente. Usted no puede ofrecer o imponer ningún término respecto a la obra derivada que altere o restrinja los términos de esta licencia o el ejercicio de sus derechos por parte de los concesionarios de la misma. Usted debe mantener intactos todos los avisos que se refieran a esta licencia y a la ausencia de garantías cuando distribuya o comunique públicamente la obra derivada. Usted no puede ofrecer o imponer ningún término respecto de las obras derivadas o sus transformaciones que alteren o restrinjan los términos de esta licencia o el ejercicio de sus derechos por parte de los concesionarios de la misma. Usted no puede reproducir, distribuir o comunicar públicamente la obra derivada con medidas tecnológicas que controlen el acceso o uso de la obra de una manera contraria a los términos de esta licencia. Si utiliza una licencia equivalente debe cumplir con los requisitos que ésta establezca cuando distribuya o comunique públicamente la obra derivada. Todas estas condiciones se aplican a una obra derivada en tanto que incorporada a una colección, pero no implica que ésta tenga que estar sujeta a los términos de esta licencia.

#### 70 / Licencia Creative Commons (D)

- c. Si usted reproduce, distribuye o comunica públicamente la obra o la prestación, una colección que la incorpore o cualquier obra derivada, debe mantener intactos todos los avisos sobre la propiedad intelectual e indicar, de manera razonable conforme al medio o a los medios que usted esté utilizando:
	- i. El nombre del autor original, o el seudónimo si es el caso, así como el del titular originario, si le es facilitado.
	- ii. El nombre de aquellas partes (por ejemplo: institución, publicación, revista) que el titular originario y/o el licenciador designen para ser reconocidos en el aviso legal, las condiciones de uso, o de cualquier otra manera razonable.
	- iii. El título de la obra o la prestación si le es facilitado.
	- iv. El URI, si existe, que el licenciador especifique para ser vinculado a la obra o la prestación, a menos que tal URI no se refiera al aviso legal o a la información sobre la licencia de la obra o la prestación.
	- v. En el caso de una obra derivada, un aviso que identifique la transformación de la obra en la obra derivada (p. ej., "traducción castellana de la obra de Autor Original,.<sup>o</sup> "guión basado en obra original de Autor Original").

Este reconocimiento debe hacerse de manera razonable. En el caso de una obra derivada o incorporación en una colección estos créditos deberán aparecer como mínimo en el mismo lugar donde se hallen los correspondientes a otros autores o titulares y de forma comparable a los mismos. Para evitar la duda, los créditos requeridos en esta sección sólo serán utilizados a efectos de atribución de la obra o la prestación en la manera especificada anteriormente. Sin un permiso previo por escrito, usted no puede afirmar ni dar a entender implícitamente ni explícitamente ninguna conexión, patrocinio o aprobación por parte del titular originario, el licenciador y/o las partes reconocidas hacia usted o hacia el uso que hace de la obra o la prestación.

d. Para evitar cualquier duda, debe hacerse notar que las restricciones anteriores (párrafos 4.a, 4.b y 4.c) no son de aplicación a aquellas partes de la obra o la prestación objeto de esta licencia que únicamente puedan ser protegidas mediante el derecho sui generis sobre bases de datos recogido por la ley nacional vigente implementando la directiva europea de bases de datos

#### D.5. Exoneración de responsabilidad

A MENOS QUE SE ACUERDE MUTUAMENTE ENTRE LAS PARTES, EL LICEN-CIADOR OFRECE LA OBRA O LA PRESTACIÓN TAL CUAL (ON AN AS-IS BA-SIS) Y NO CONFIERE NINGUNA GARANTÍA DE CUALQUIER TIPO RESPEC-TO DE LA OBRA O LA PRESTACIÓN O DE LA PRESENCIA O AUSENCIA DE ERRORES QUE PUEDAN O NO SER DESCUBIERTOS. ALGUNAS JURISDICCIO-NES NO PERMITEN LA EXCLUSIÓN DE TALES GARANTÍAS, POR LO QUE TAL EXCLUSIÓN PUEDE NO SER DE APLICACIÓN A USTED.

### D.6. Limitación de responsabilidad

SALVO QUE LO DISPONGA EXPRESA E IMPERATIVAMENTE LA LEY APLI-CABLE, EN NINGÚN CASO EL LICENCIADOR SERÁ RESPONSABLE ANTE US-TED POR CUALESQUIERA DAÑOS RESULTANTES, GENERALES O ESPECIA-LES (INCLUIDO EL DAÑO EMERGENTE Y EL LUCRO CESANTE), FORTUITOS O CAUSALES, DIRECTOS O INDIRECTOS, PRODUCIDOS EN CONEXIÓN CON ESTA LICENCIA O EL USO DE LA OBRA O LA PRESTACIÓN, INCLUSO SI EL LICENCIADOR HUBIERA SIDO INFORMADO DE LA POSIBILIDAD DE TALES DAÑOS.

### D.7. Finalización de la licencia

- a. Esta licencia y la concesión de los derechos que contiene terminarán automáticamente en caso de cualquier incumplimiento de los términos de la misma. Las personas o entidades que hayan recibido de usted obras derivadas o colecciones bajo esta licencia, sin embargo, no verán sus licencias finalizadas, siempre que tales personas o entidades se mantengan en el cumplimiento íntegro de esta licencia. Las secciones 1, 2, 5, 6, 7 y 8 permanecerán vigentes pese a cualquier finalización de esta licencia.
- b. Conforme a las condiciones y términos anteriores, la concesión de derechos de esta licencia es vigente por todo el plazo de protección de los derechos de propiedad intelectual según la ley aplicable. A pesar de lo anterior, el licenciador se reserva el derecho a divulgar o publicar la obra o la prestación en condiciones distintas a las presentes, o de retirar la obra o la prestación en cualquier momento. No obstante, ello no supondrá dar por concluida esta licencia (o cualquier otra licencia que haya sido concedida, o sea necesario ser concedida, bajo los términos de esta licencia), que continuará vigente y con efectos completos a no ser que haya finalizado conforme a lo establecido anteriormente, sin perjuicio del derecho moral de arrepentimiento en los términos reconocidos por la ley de propiedad intelectual aplicable.

### D.8. Miscelánea

- a. Cada vez que usted realice cualquier tipo de explotación de la obra o la prestación, o de una colección que la incorpore, el licenciador ofrece a los terceros y sucesivos licenciatarios la concesión de derechos sobre la obra o la prestación en las mismas condiciones y términos que la licencia concedida a usted.
- b. Cada vez que usted realice cualquier tipo de explotación de una obra derivada, el licenciador ofrece a los terceros y sucesivos licenciatarios la concesión de derechos sobre la obra objeto de esta licencia en las mismas condiciones y términos que la licencia concedida a usted.
- c. Si alguna disposición de esta licencia resulta inválida o inaplicable según la Ley vigente, ello no afectará la validez o aplicabilidad del resto de los términos de esta licencia y, sin ninguna acción adicional por cualquiera las partes de este acuerdo, tal disposición se entenderá reformada en lo estrictamente necesario para hacer que tal disposición sea válida y ejecutiva.
- d. No se entenderá que existe renuncia respecto de algún término o disposición de esta licencia, ni que se consiente violación alguna de la misma, a menos que tal renuncia o consentimiento figure por escrito y lleve la firma de la parte que renuncie o consienta.
- e. Esta licencia constituye el acuerdo pleno entre las partes con respecto a la obra o la prestación objeto de la licencia. No caben interpretaciones, acuerdos o condiciones con respecto a la obra o la prestación que no se encuentren expresamente especificados en la presente licencia. El licenciador no estará obligado por ninguna disposición complementaria que pueda aparecer en cualquier comunicación que le haga llegar usted. Esta licencia no se puede modificar sin el mutuo acuerdo por escrito entre el licenciador y usted.

#### D.9. Aviso de Creative Commons

Creative Commons no es parte de esta licencia, y no ofrece ninguna garantía en relación con la obra o la prestación. Creative Commons no será responsable frente a usted o a cualquier parte, por cualesquiera daños resultantes, incluyendo, pero no limitado, daños generales o especiales (incluido el daño emergente y el lucro cesante), fortuitos o causales, en conexión con esta licencia. A pesar de las dos (2) oraciones anteriores, si Creative Commons se ha identificado expresamente como el licenciador, tendrá todos los derechos y obligaciones del licenciador.

Salvo para el propósito limitado de indicar al público que la obra o la prestación está licenciada bajo la CCPL, ninguna parte utilizará la marca registrada Çreative Commons.<sup>o</sup> cualquier marca registrada o insignia relacionada con Creative Commons"sin su consentimiento por escrito. Cualquier uso permitido se hará de conformidad con las pautas vigentes en cada momento sobre el uso de la marca registrada por Çreative Commons", en tanto que sean publicadas su sitio web (website) o sean proporcionadas a petición previa. Para evitar cualquier duda, estas restricciones en el uso de la marca no forman parte de esta licencia.

Puede contactar con Creative Commons en: <http://creativecommons.org/>.

## Bibliografía

- [1] (Última consulta, Mayo 2014) Git Website. [Online]. Available:<http://git-scm.com/>
- [2] (Última consulta, Mayo, 2014) Educación de la Agencia Tributaria Website. [Online]. Available: [http://www.agenciatributaria.es/AEAT.educacion/Profesores\\_](http://www.agenciatributaria.es/AEAT.educacion/Profesores_VT3_es_ES.html) [VT3\\_es\\_ES.html](http://www.agenciatributaria.es/AEAT.educacion/Profesores_VT3_es_ES.html)
- [3] (Última consulta, Mayo, 2014) Análisis de 25 años de funcionamiento del Impuesto sobre el Valor Añadido. [Online]. Available: [http://dialnet.unirioja.es/servlet/](http://dialnet.unirioja.es/servlet/fichero_articulo?codigo=3728552&orden=0) [fichero\\_articulo?codigo=3728552&orden=0](http://dialnet.unirioja.es/servlet/fichero_articulo?codigo=3728552&orden=0)
- [4] (Última consulta, Mayo, 2014) IVA. Agencia Tributaria Website. [Online]. Available: [http://www.agenciatributaria.es/AEAT.internet/Inicio\\_es\\_ES/\\_Segmentos\\_](http://www.agenciatributaria.es/AEAT.internet/Inicio_es_ES/_Segmentos_/Empresas_y_profesionales/Empresas/IVA/IVA.shtml) [/Empresas\\_y\\_profesionales/Empresas/IVA/IVA.shtml](http://www.agenciatributaria.es/AEAT.internet/Inicio_es_ES/_Segmentos_/Empresas_y_profesionales/Empresas/IVA/IVA.shtml)
- [5] (Última consulta, Mayo, 2014) Ley del IVA. [Online]. Available: [http:](http://noticias.juridicas.com/base_datos/Fiscal/l37-1992.t2.html) [//noticias.juridicas.com/base\\_datos/Fiscal/l37-1992.t2.html](http://noticias.juridicas.com/base_datos/Fiscal/l37-1992.t2.html)
- [6] (Última consulta, Mayo, 2014) Impuestos. [Online]. Available: [http://www.minhap.](http://www.minhap.gob.es/es-ES/Estadistica%20e%20Informes/Impuestos/Paginas/Impuestos.aspx) [gob.es/es-ES/Estadistica%20e%20Informes/Impuestos/Paginas/Impuestos.aspx](http://www.minhap.gob.es/es-ES/Estadistica%20e%20Informes/Impuestos/Paginas/Impuestos.aspx)
- [7] (Última consulta, Marzo, 2014) Cliente Servidor. [Online]. Available: [http://](http://catarina.udlap.mx/u_dl_a/tales/documentos/lis/marquez_a_bm/capitulo5.pdf) [catarina.udlap.mx/u\\_dl\\_a/tales/documentos/lis/marquez\\_a\\_bm/capitulo5.pdf](http://catarina.udlap.mx/u_dl_a/tales/documentos/lis/marquez_a_bm/capitulo5.pdf)
- [8] (Última consulta Mayo, 2014) Framework Design: A Role Modeling A. [Online]. Available: [http://dirkriehle.com/computer-science/research/dissertation/](http://dirkriehle.com/computer-science/research/dissertation/index.html) [index.html](http://dirkriehle.com/computer-science/research/dissertation/index.html)
- [9] (Última consulta Mayo, 2014) Django Website. [Online]. Available: [https:](https://www.djangoproject.com/) [//www.djangoproject.com/](https://www.djangoproject.com/)
- [10] (Última consulta Mayo, 2014) Python Website. [Online]. Available: [https:](https://www.python.org/) [//www.python.org/](https://www.python.org/)
- [11] (Última consulta, Abril 2014) Phonegap Website. [Online]. Available: [http:](http://phonegap.com/) [//phonegap.com/](http://phonegap.com/)
- [12] D. Flanagan, JavaScript: The Definitive Guide. O'Reilly Media, 2002.
- [13] (Última consulta, Abril 2014) Jquery Website. [Online]. Available: [http:](http://jquery.com/) [//jquery.com/](http://jquery.com/)
- [14] (Última consulta, Junio 2014) HTML5 Website. [Online]. Available: [http:](http://www.w3.org/TR/html5/) [//www.w3.org/TR/html5/](http://www.w3.org/TR/html5/)
- [15] (Última consulta, Junio 2014) CSS3 Website. [Online]. Available: [http:](http://www.w3.org/Style/CSS/current-work) [//www.w3.org/Style/CSS/current-work](http://www.w3.org/Style/CSS/current-work)
- [16] (Última consulta, Mayo 2014) Highcharts Website. [Online]. Available: [http:](http://www.highcharts.com/) [//www.highcharts.com/](http://www.highcharts.com/)
- [17] (Última consulta, Mayo 2014) Google Maps API Website. [Online]. Available: <https://developers.google.com/maps/>
- [18] (Última consulta, Marzo, 2014) OpenSSH Website. [Online]. Available: [http:](http://www.openssh.org) [//www.openssh.org](http://www.openssh.org)
- [19] (Última consulta, Mayo 2014) Notepad++ Website. [Online]. Available: [http:](http://notepad-plus-plus.org/) [//notepad-plus-plus.org/](http://notepad-plus-plus.org/)